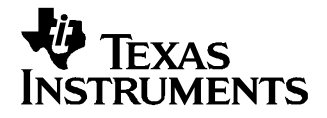

This user's guide describes the characteristics, operation, and use of the ADS1610 16-bit, 10-MSPS high-speed, parallel interface, analog-to-digital converter evaluation board. A complete circuit description, <sup>a</sup> schematic diagram, and <sup>a</sup> bill of materials is included. Contact the Product Information Center or e-mail dataconvapps@list.ti.com for questions regarding this EVM.

#### **Contents**

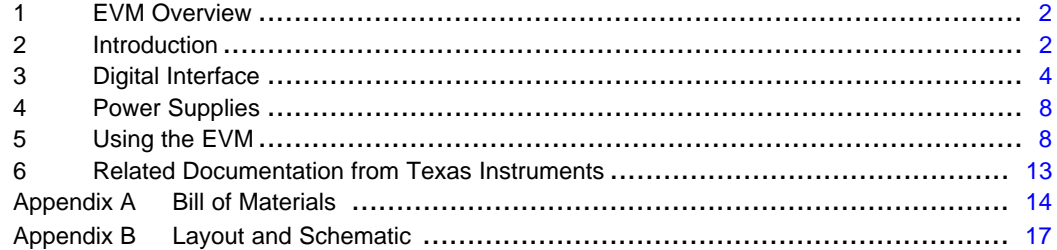

#### **List of Figures**

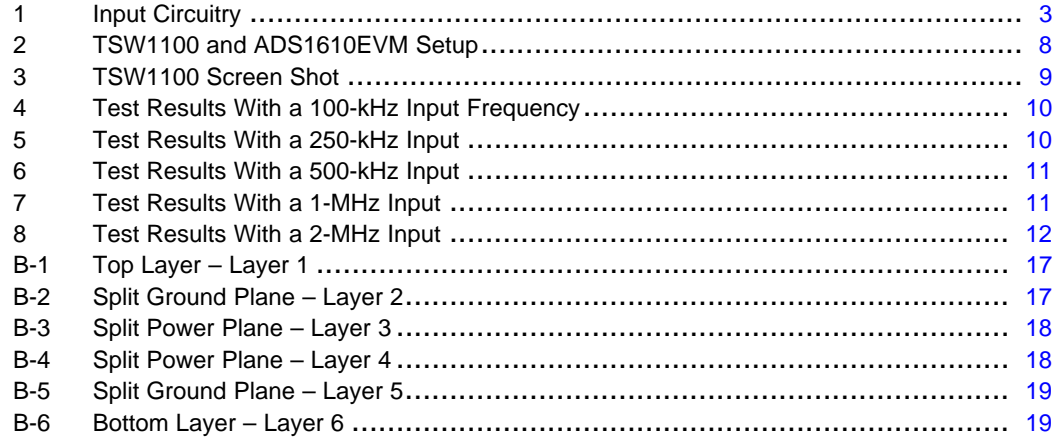

#### **List of Tables**

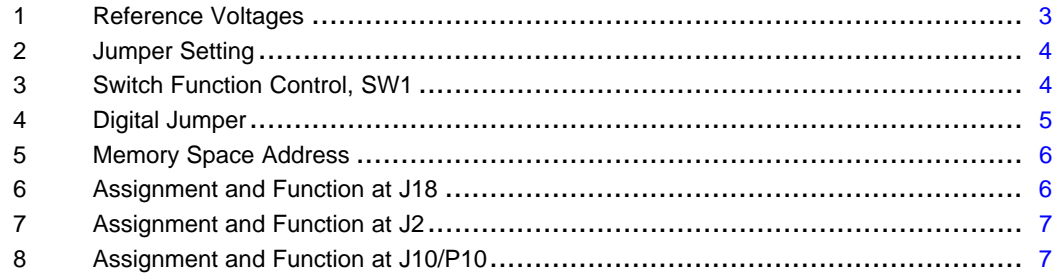

# <span id="page-1-0"></span>**1 EVM Overview**

### **1.1 Features**

- • Full-featured evaluation board for the ADS1610 10-MSPS high-speed 16-bit, single-channel, parallel interface, delta sigma type analog-to-digital converter.
- Onboard signal conditioning
- Onboard reference, with recommended buffer circuitry
- •Input and output digital buffers
- Basic system-level logic decoding.

### **2 Introduction**

The ADS1610 is high-speed, high-resolution delta sigma (∆Σ) analog-to-digital converter. It features <sup>a</sup> data rate of 10 MSPS and an advanced multistage analog modulator combined with an on-chip digital decimation filter. The ADS1610 achieves 86 dBFS signal-to-noise ratio (SNR) in <sup>a</sup> 5-MHz signal bandwidth. The device offers outstanding performance at these speeds with <sup>a</sup> total harmonic distortion of  $-94$  dB. The ADS1610  $\Delta\Sigma$  topology provides key system-level design advantages with respect to antialias filtering and clock jitter. The design of the antialias filter is simplified because the on-chip digital filter greatly attenuates out-of-band signals. The ADS1601 filter has <sup>a</sup> brick wall response with <sup>a</sup> flat pass band (±0.0002 dB of ripple) followed immediately by <sup>a</sup> wide stop band (5 MHz to 55 MHz). Clock jitter becomes especially critical when digitizing high-frequency, large-amplitude signals. The ADS1610 significantly reduces clock jitter sensitivity by an effective averaging of clock jitter as <sup>a</sup> result of oversampling the input signal. Output data is supplied over <sup>a</sup> parallel interface and easily connects to TMS320 digital signal processors (DSP). The power dissipation can be adjusted with an external resistor, allowing for reduction at lower operating speeds. With its outstanding high-speed performance, the ADS1610 is well-suited for demanding applications in data acquisition, scientific instruments, test and measurement equipment, and communications.

The ADS1610EVM is <sup>a</sup> stand-alone, full-featured system that offers data-sheet performance. Additionally, the EVM conforms to <sup>a</sup> common electrical and mechanical pinout for digital I/O enabling it to be quickly adapted to various host platforms.

## **2.1 Analog Interface**

The analog interface consists of the following subsections:

- 1. Analog input
- 2. External reference generation
- 3. Modulator clock

#### **2.1.1 Analog Input Signal Conditioning**

The ADS1610 measures the differential signal,  $VIN = (AINP-AINP)$ , against the differential reference,  $VREF = (VREFP - VREFN)$ . The analog input signal can be applied to the board through the SMA connectors J4 and J41. The board arrives with the input circuitry configured for single-ended in, differential output, as shown in [Figure](#page-2-0) 1. It has a 50 - $\Omega$  termination; therefore, the signal source needs to be able to provide <sup>a</sup> 3 -V single-ended signal with this termination. The single-ended analog signal can be applied at J4.

The onboard input driver is designed using the wide-band, low-distortion, fully differential amplifier (THS4503) from Texas Instruments. The amplifier is configured for <sup>a</sup> gain of 2. The THS4503 can directly accept differential signals or be used to convert <sup>a</sup> single-ended input signal to <sup>a</sup> differential one. The factory-set condition is for <sup>a</sup> single-ended input converted to fully differential at the output of the THS4503. The desired output common-mode signal is fed through pin 2 of the THS4503. The required common mode is 2.5 V. This voltage is generated onboard in the reference voltage generation circuitry.

<span id="page-2-0"></span>The ADS1610 has relaxed antialiasing filter requirements because it is <sup>a</sup> delta sigma converter. A simple antialiasing filter comprising <sup>a</sup> 24-Ω resistor and <sup>a</sup> 300- pF capacitor with <sup>a</sup> –3-dB bandwidth of 22 MHz is used at the output of the THS4503.

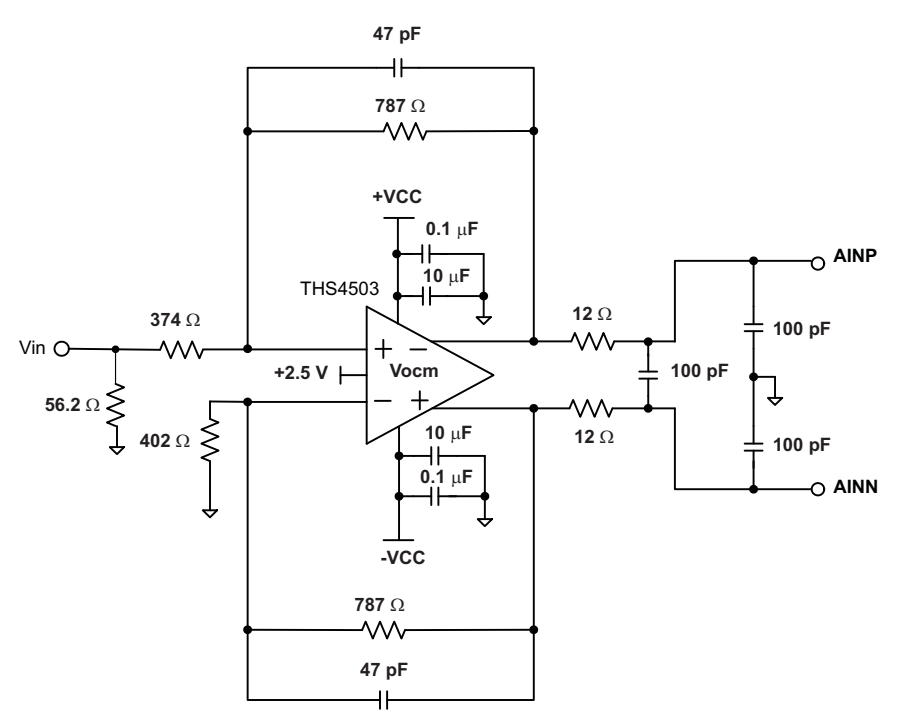

**Figure 1. Input Circuitry**

#### **2.1.2 External Reference Generation**

The ADS1610 operates from an external voltage reference. The reference voltage VREF is set by the differential voltage between VREFN and VREFP: VREF = (VREFP-VREFN). VMID must be 2.5 V.

The ADS1610EVM has onboard reference generation circuitry using the low-noise, high-speed THS4031 from Texas Instruments. Three of these amplifiers are used to generate the REFP (VREFP), CML (VMID) and REFM (VREFM) voltages. The CML voltage generated in this circuitry also is used as the common-mode voltage for the input driver (THS4503). The three reference voltages can be adjusted using the trim potentiometers R37, R38, and R40.

The reference voltage source for the onboard reference generation circuitry is selectable. If W1 jumper position is across pins 1 and 2, then AVDD1 is selected. When the jumper is placed across pins 2 and 3, the REF02 is selected as the source. The ADS1610EVM leaves the factory with <sup>a</sup> short across pins 2 and 3 of W1.

The factory-set voltages are 4 V, 2.5 V, and 1 V for VREFP, VCML, and VREFM, respectively. These voltages provide <sup>a</sup> reference voltage of 3 V single-ended. The ADS1610 with <sup>a</sup> 3-V reference can achieve an SNR of 86 dBFS in the  $0 - 5$ -MHz bandwidth.

If the application requires <sup>a</sup> smaller reference voltage, then potentiometers R37 and R38 can be adjusted to generate the desired voltage. Be aware that there is <sup>a</sup> tradeoff between SNR and reference voltages. Table 1 gives the reference voltage versus SNR tradeoff.

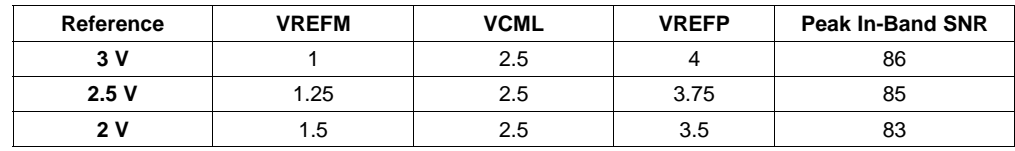

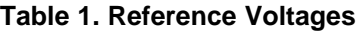

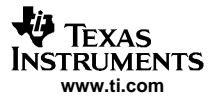

#### <span id="page-3-0"></span>Digital Interface

For more information on the reference generation circuitry, see sheet 6 of the ADS1610EVM schematic, at the end of this user's guide.

#### **2.1.3 Clock Source**

The ADS1610 uses the external clock signal applied to the CLK input pin as the modulator clock. Input sampling is controlled by this clock signal. As with any high-speed data converter, <sup>a</sup> high-quality clock is essential for achieving optimum performance. In order to maximize SNR performance of the converter, keep the jitter on this clock source below those recommended in the ADS1610 data sheet.

The modulator clock can be fed into the ADS1610 from two sources. It can be applied via SMA connector (J4) or from the onboard source. The onboard source is the 60-MHz oscillator installed at X1. The factory-set condition applies the onboard 60-MHz oscillator to the CLK pin of the ADS1610. The user-supplied external clock must be fed to the board through the SMA connector, J4. The board has <sup>a</sup> footprint at R9 for <sup>a</sup> 50 -Ω termination on this line. It can be installed at the user's discretion. If R9 is not installed by the user and the user clock is generated from <sup>a</sup> 50-Ω source, then be sure to reduce the clock amplitude to half.

To switch from the onboard oscillator to the user clock applied at J4, change the position of jumper of W3 from pins 1–2 to 2–3.

The performance of the ADS1610 is sensitive to clock jitter; see the data sheet for the requirements.

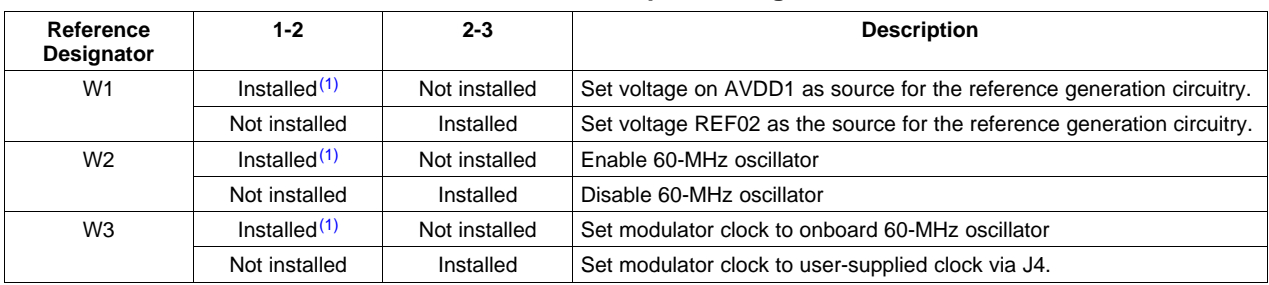

#### **Table 2. Jumper Setting**

(1) Factory installed

#### **3 Digital Interface**

This section describes the digital sections and pinout of the ADS1610EVM.

## **3.1 Board-Level Control**

#### **3.1.1 DIP Switch Options**

Optional settings for the ADS1610 are set and controlled manually via <sup>a</sup> DIP switch – SW1. The functions controlled by this switch are summarized in Table 3.

| Switch, SW1     |                 |                        |                            |
|-----------------|-----------------|------------------------|----------------------------|
| <b>Position</b> | <b>Function</b> | ON(LO)                 | OFF(HI)                    |
|                 | Mode 0 pin      | Set M0 to 0            | Set M0 to 1                |
| $\mathfrak{p}$  | Mode 1 pin      | Set M1 to 0            | Set M0 to 1                |
| 3               | Power-down bit  | Device is powered down | Device is not powered down |
| 4               | Not used        |                        |                            |
| 5               | Not used        |                        |                            |
| 6               | Not used        |                        |                            |

**Table 3. Switch Function Control, SW1**

<span id="page-4-0"></span>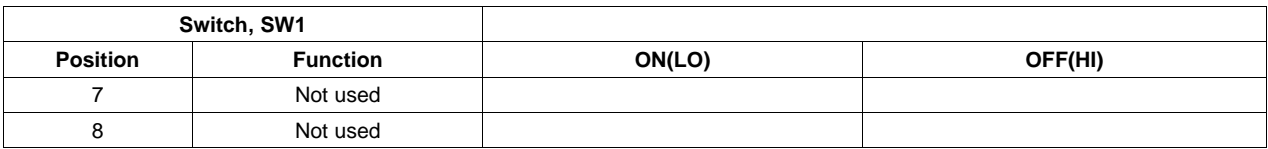

# **Table 3. Switch Function Control, SW1 (continued)**

### **3.1.2 Jumper Options**

Four jumpers are associated with the digital control section; their functions are detailed in Table 4.

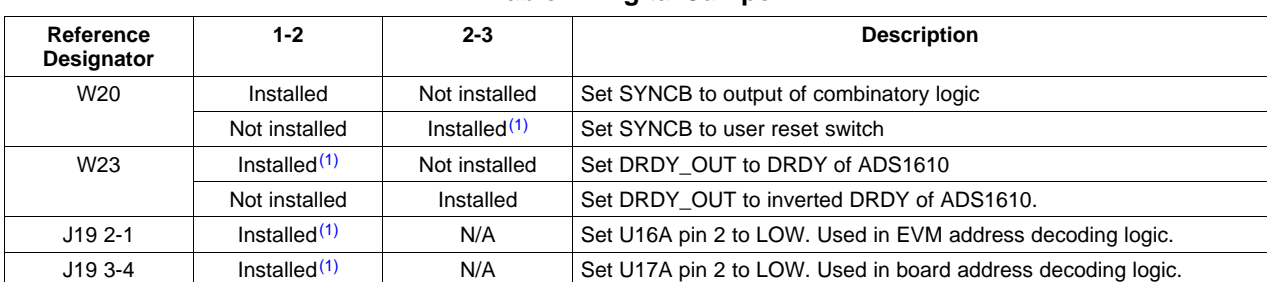

#### **Table 4. Digital Jumper**

(1) Factory installed

### **3.1.3 ADS1610EVM OTR LED**

When the analog input exceeds the positive full-scale value or goes below negative full-scale value of VREF, the Out of Range (OTR) signal goes HIGH and remain high while the signal is out-of-range. When this condition occurs, LED1 illuminates. To clear the LED, flip-flop U13 must be reset. Depending on which position W20 is set to, the LED can be reset manually via SW2 or through programming by issuing <sup>a</sup> WR operation from the host processor. The factory-set condition of W20 is <sup>a</sup> short across pins 2-3. This allows the user to manually reset the LED and reset the ADS1610.

#### **3.1.4 ADS1610 Reset**

The ADS1610 can be asynchronously reset when the SYNC pin is driven low. In reset, all the digital circuits are cleared, the data bus is LOW, and DRDY is HIGH. The ADS1610 can be reset in two ways, using an manual reset via SW1 or by programming from the host system. If W20 pins 1-2 are shorted, the SYNC signal must be generated by the host system. If W20 pins 2-3 are shorted, then the SYNC signal to the ADS1610 is generated manually by momentarily depressing switch SW2.

#### **3.1.5 Interrupt Source**

Some microprocessors only recognize falling edge interrupts; others only recognize rising edge interrupts. Some can be programmed to recognize either. W23 can be set by the user to select either rising edge or falling edge. If a jumper is across pins 1 and 2, DRDY is applied to DRDY OUT pin. If jumper short is across pins 2 and 3, an inverted version of DRDY is applied to DRDY\_OUT pin.

### **3.1.6 Base Address and Chip Select**

The EVM can be mapped into <sup>a</sup> memory location by setting <sup>a</sup> base address. The EVM has four possible base addresses. The base address is set by J19. When the logic state of the two external address signals matches the logic state set up by the two jumpers on J19 and the access is valid memory access, the EVM generates <sup>a</sup> CS signal for the ADC. This then can be further qualified as <sup>a</sup> read cycle or <sup>a</sup> write (RESET) cycle. An installed jumper is equivalent to logic 0 on the corresponding address line. An uninstalled jumper is equivalent to logic 1 on the corresponding address line.

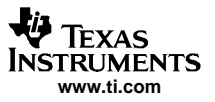

#### <span id="page-5-0"></span>Digital Interface

The TMS320C6713 DSK provides two memory spaces for the daughterboards. The two memory spaces enables (CE2 and CE3) are buffered versions of the DSP outputs and are not generated by decode logic on the DSK. The 5-6K EVM uses CE2 to indicate that the access is valid. The places the daughterboard at an address space beginning at 0xA0000000.

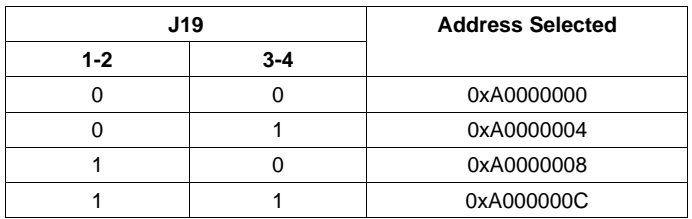

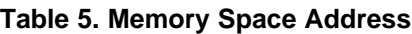

### **3.2 External Interface**

The pinout for the ADS1610EVM has been arranged to easily mate with the growing range of interface adapters. The interface board that is currently available is the 5-6K Interface Board (see [SLAU104\)](http://www-s.ti.com/sc/techlit/SLAU104). This board enables any TMS320C5000 DSP platform or TMS320C6000 DSP platform-based DSK with standard expansion connectors to connect to the EVM.

### **3.3 Data Connector Pinout**

The data from the ADC is available at J18 and at J2. J18 is available for interfacing to 5-6K interface board, user breadboard, or ribbon cable. Connector J2 is installed to allow users to connect the ADS1610EVM directly to the TSW1100 data capture board (see [SLAU164](http://www-s.ti.com/sc/techlit/SLAU164)) from Texas Instruments. The application section of this user's guide explains how an ADS1610 can be evaluated using the TSW1100 and ADS1610EVM.

The pin assignments and function of each of the pins on J2 and J18 are given in [Table](#page-6-0) 6 and Table 7.

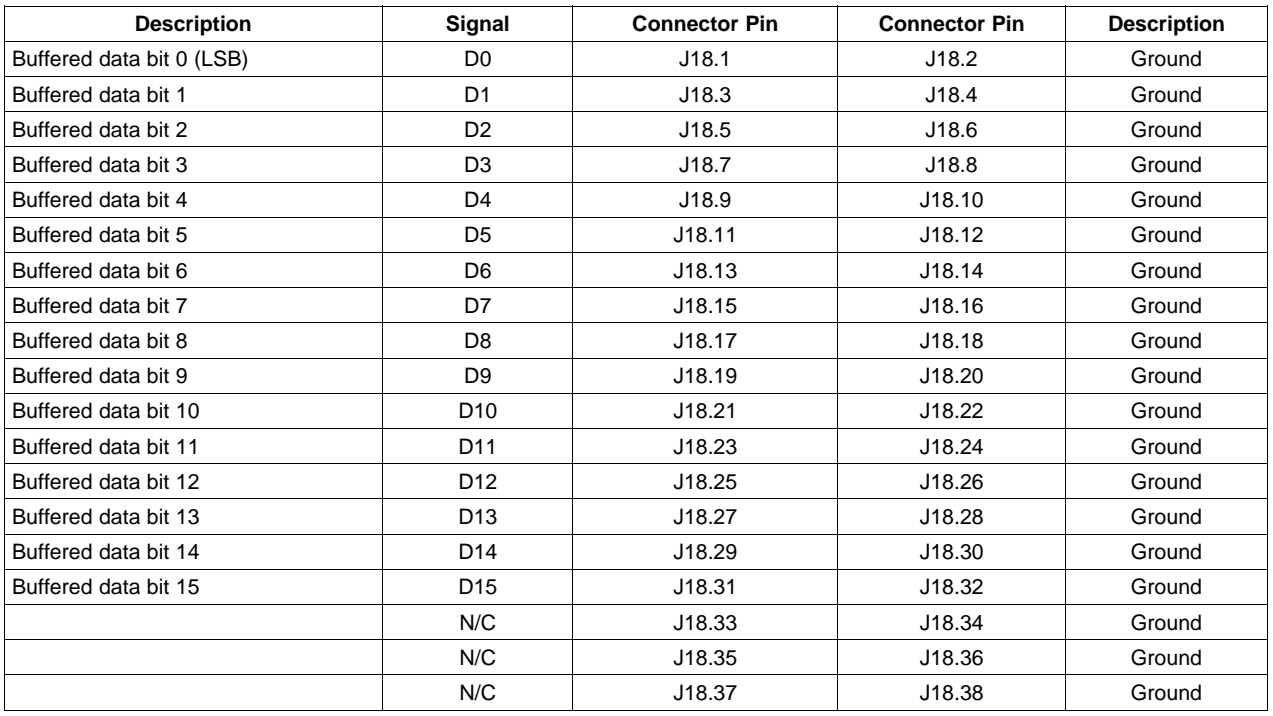

#### **Table 6. Assignment and Function at J18**

<span id="page-6-0"></span>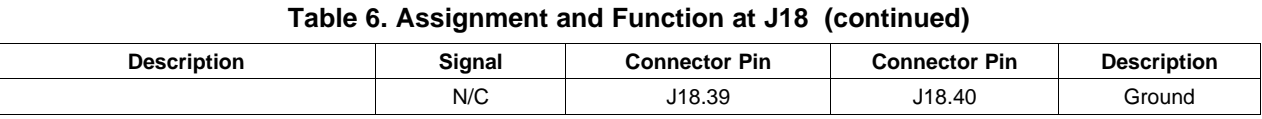

# **Table 7. Assignment and Function at J2**

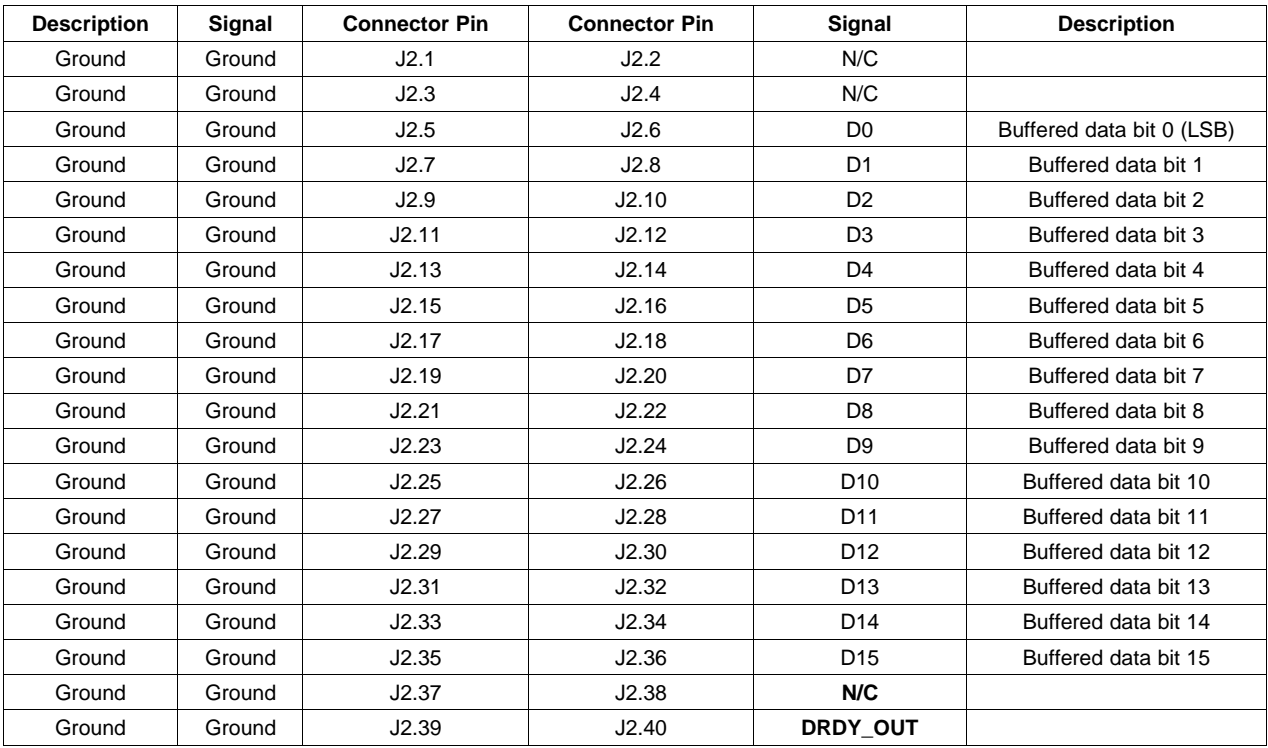

# **3.3.1 Control Connector Pinout**

The ADC is controlled by the signals that originate from J10/P10. The assignment and function of each pin is given in Table 8.

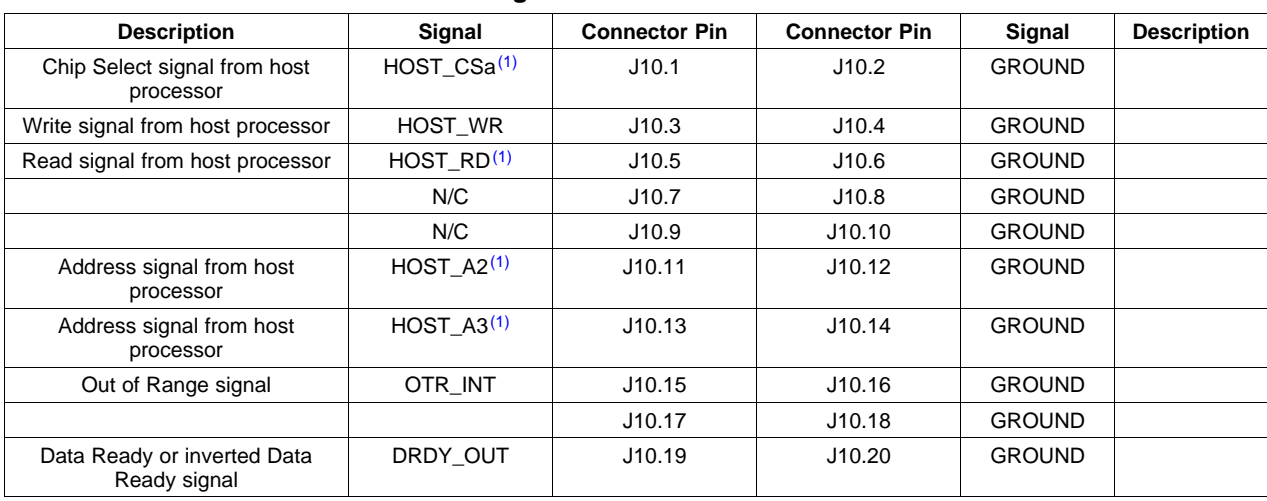

# **Table 8. Assignment and Function at J10/P10**

 $(1)$  Factory-set condition is to short these signals to ground.

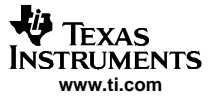

#### <span id="page-7-0"></span>Power Supplies

The ADS1610EVM arrives with CS, HOST\_RD, HOST\_A2, and HOST\_A3 signals set LOW. This enables the ADS1610 and at power up allows the device to start converting. The modes pins (M0 and M1) are factory set to enable <sup>a</sup> data rate of 10 MHz.

### **4 Power Supplies**

The ADS1610EVM board requires various power sources for operation.

- • A dual <sup>±</sup>7-Vdc supply for best performance of the analog front end and reference generation circuitry. These voltages can be applied at J11.
- •Two +5-Vdc supplies for the ADS1610 analog supply and clock supply. Apply 5 V at J12 and J13.
- • A single +3-Vdc supply for digital section of the board (A/D <sup>+</sup> address decoder <sup>+</sup> buffers). Apply 3 V to J1.

# **5 Using the EVM**

The ADS1610EVM serves two purposes. It functions as an evaluation/development board and <sup>a</sup> reference design.

### **5.1 Development/Evaluation Board**

The two common methods used to evaluate the ADS1610EVM's performance are:

- 1. EVM used as <sup>a</sup> stand-alone system. The user is responsible for capturing and analyzing the data, typically via <sup>a</sup> logic analyzer and analysis software (LABView, MATLAB, etc.).
- 2. EVM used with TI's TSW1100 data capture board solution: <http://focus.ti.com/docs/toolsw/folders/print/tsw1100.html>

### **5.1.1 EVM and TSW1100 Capture Board**

The user's guide for the data capture board ([SLAU164](http://www-s.ti.com/sc/techlit/SLAU164)) provides detailed information and setup instructions.

The ADS1610EVM mates with the TSW1100 board via J2. Two data ports are available on the data capture board; the reference designators are J1 and J2. Figure 2 shows the ADS1610 plugged into the TSW1100 board.

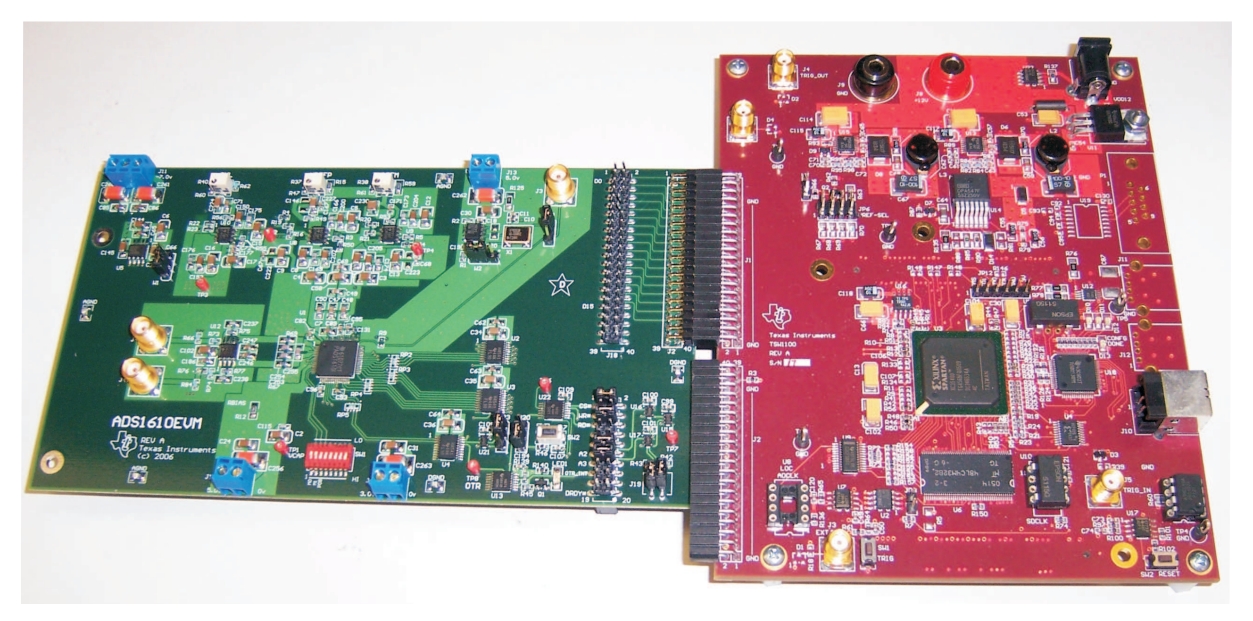

**Figure 2. TSW1100 and ADS1610EVM Setup**

<span id="page-8-0"></span>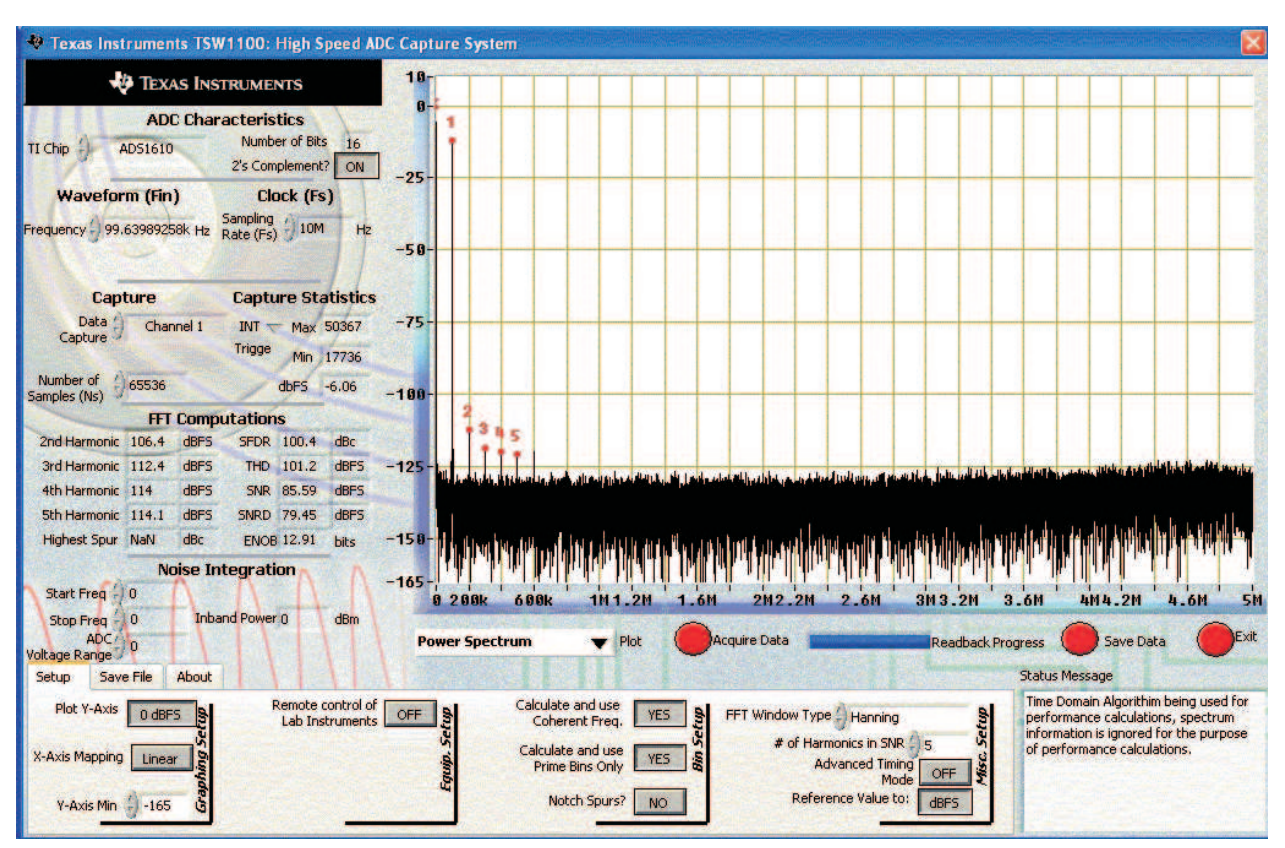

Figure 3 is <sup>a</sup> screen shot of the TSW1100 front panel.

**Figure 3. TSW1100 Screen Shot**

Using the TSW1100 software, perform the following steps.

- 1. Select ADS1610 from the TI Chip pulldown menu.
- 2. Set Sampling Rate : 10 MHz (if modulator clock is 60-MHz oscillator)
- 3. Set Waveform (Fin) frequency to test frequency; then set ARB to the frequency shown in this field.
- 4. Select Channel 1 from the Data Capture Selector pulldown menu. If it appears grayed out, select another channel, and then select channel 1. It should appear enabled.
- 5. Set data samples to 65536 from default 16384
- 6. Select Power Spectrum from the PLOT pulldown menu.
- 7. Set FFT Window Type to NONE.
- 8. Click Acquire Data. After data is captured and processed, check to see if dBFS field reads approximately –6 dB. If not, adjust the signal amplitude, and then click Acquire Data. Do this until dBFS is approximately –6dB.
- 9. Once the signal amplitude is 6 dB less FS, select Hanning from the FFT Window Type.
- 10. Notice SFDR, THD, and SNR. The results should be similar to those shown in the following figures.

[Figure](#page-9-0) 4 through [Figure](#page-11-0) 8 are typical test results at different input frequencies using an Valpey Fisher oscillator (60 MHz) and the TSW1100 data capture board. The analog input signal is from <sup>a</sup> HP 33120A ARB and was band-pass filtered before being applied to J4 on the ADS1610EVM.

<span id="page-9-0"></span>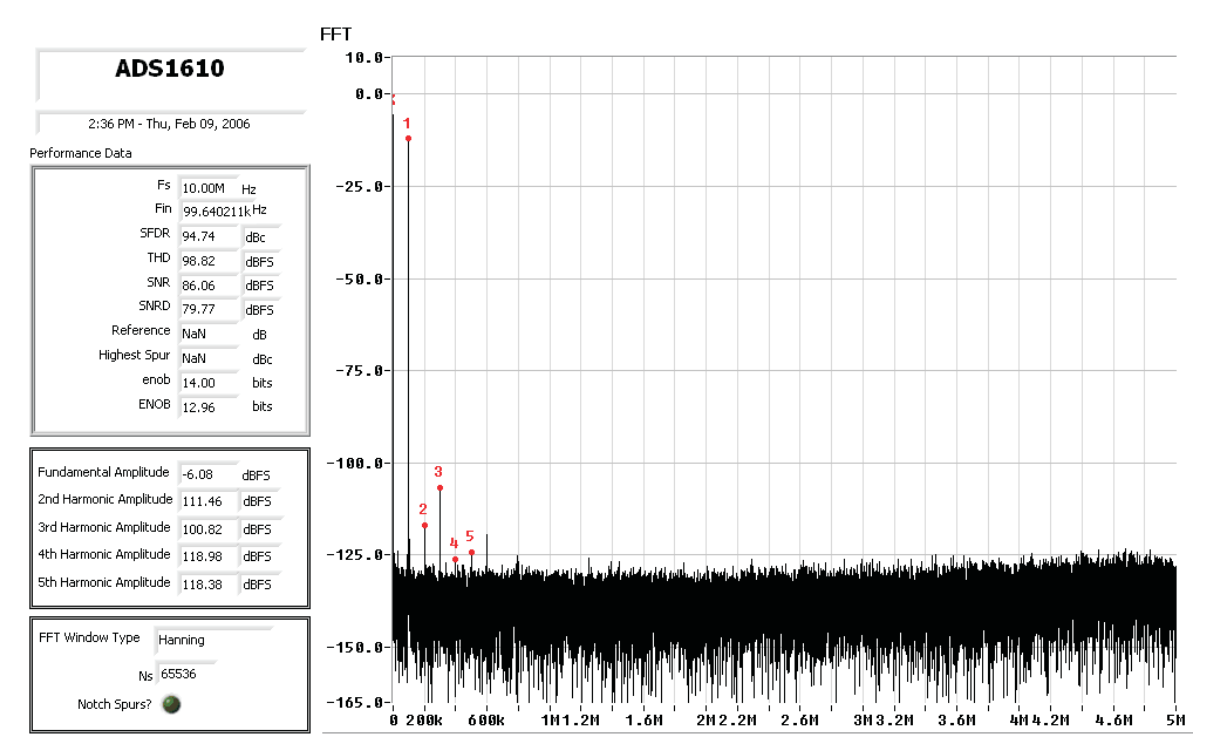

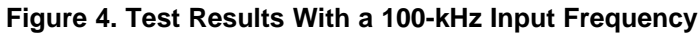

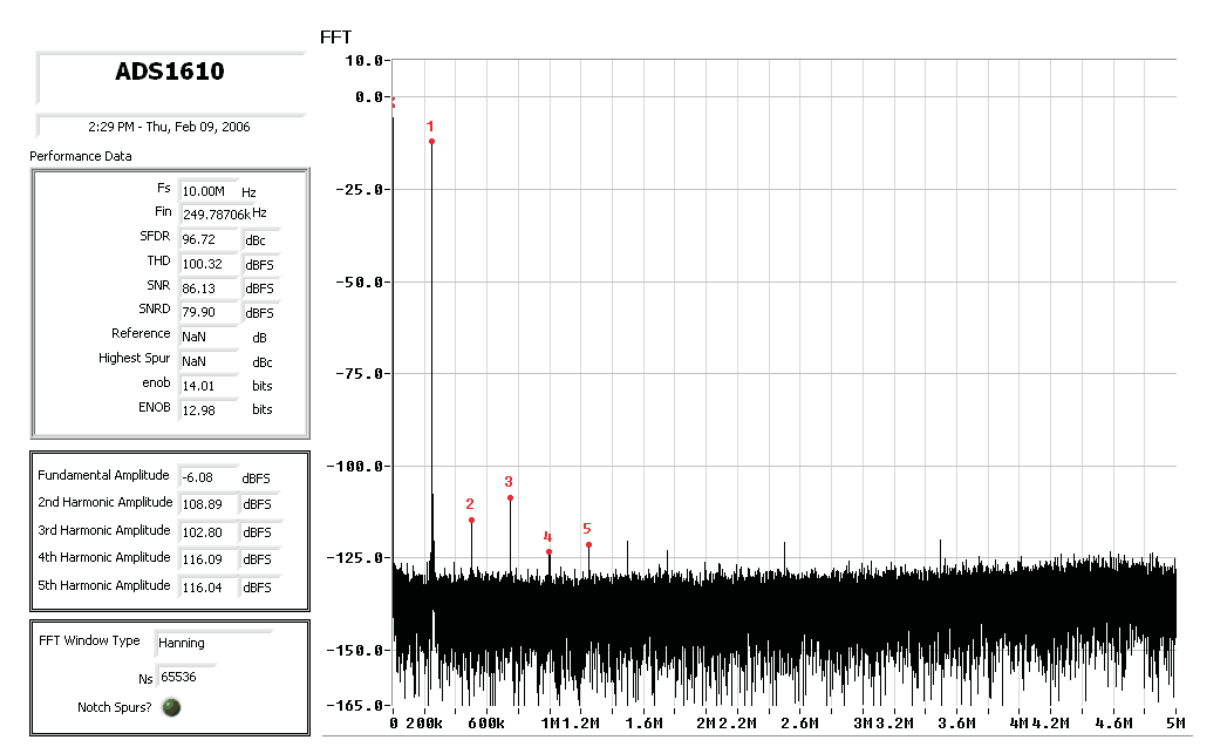

**Figure 5. Test Results With <sup>a</sup> 250-kHz Input**

<span id="page-10-0"></span>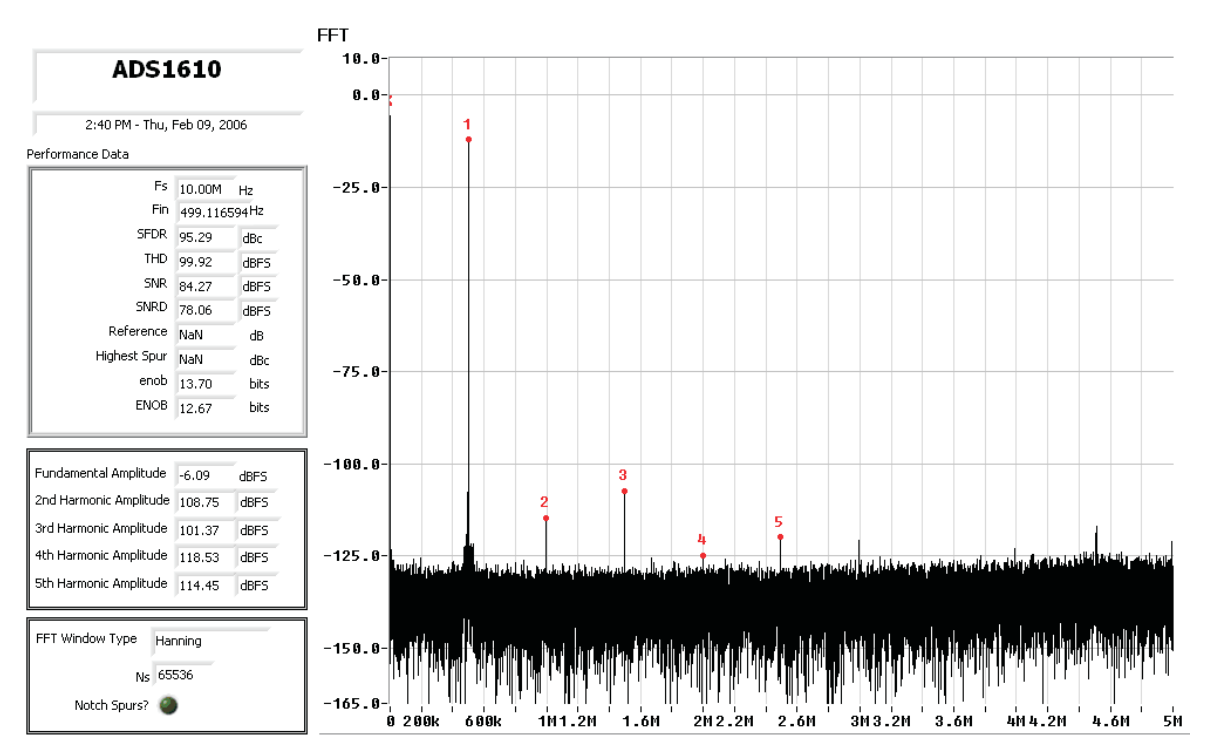

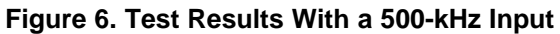

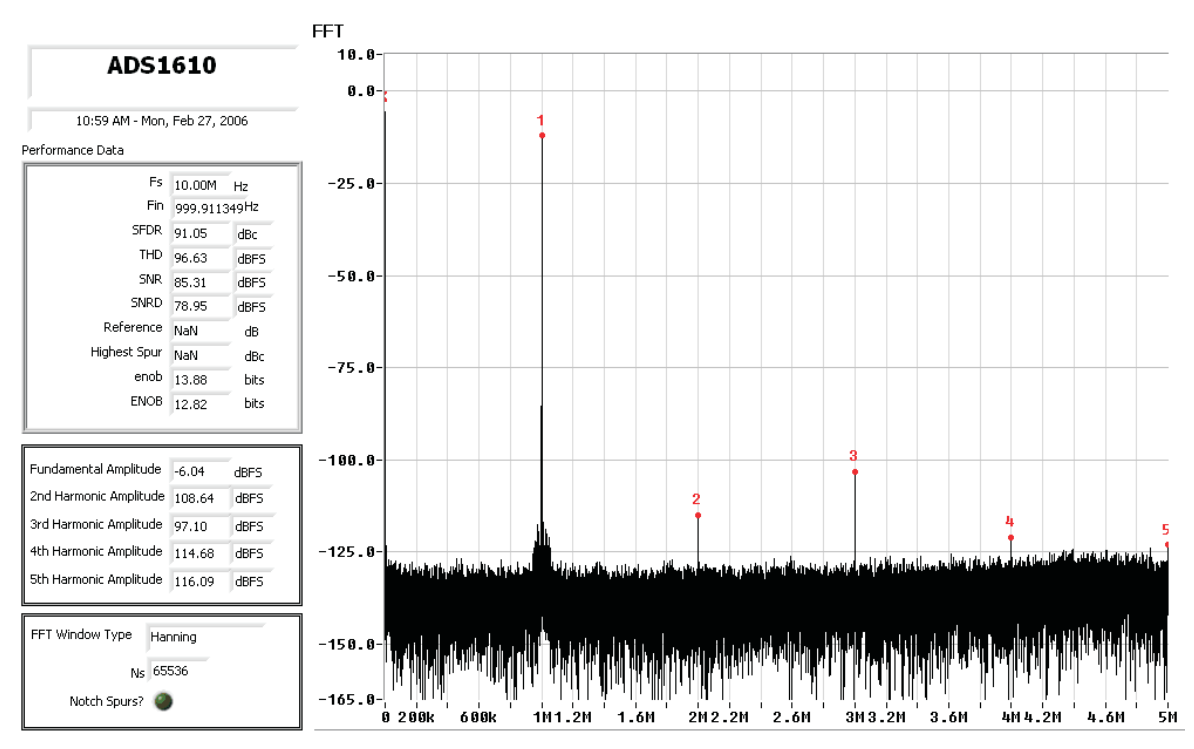

**Figure 7. Test Results With <sup>a</sup> 1-MHz Input**

At higher input frequencies, SFDR is sensitive to the quality of the modulator clock. Therefore, if using an external clock source, be sure it is <sup>a</sup> high-quality, low-jitter clock source that is used to drive the modulator clock.

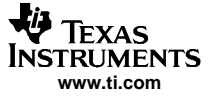

<span id="page-11-0"></span>Referring to the 1-MHz and 2-MHz test cases, the spurs around the fundamental is the noise floor of the signal source showing through the pass band of the filter. The band-pass filter sufficiently attenuates the noise in the stop band.

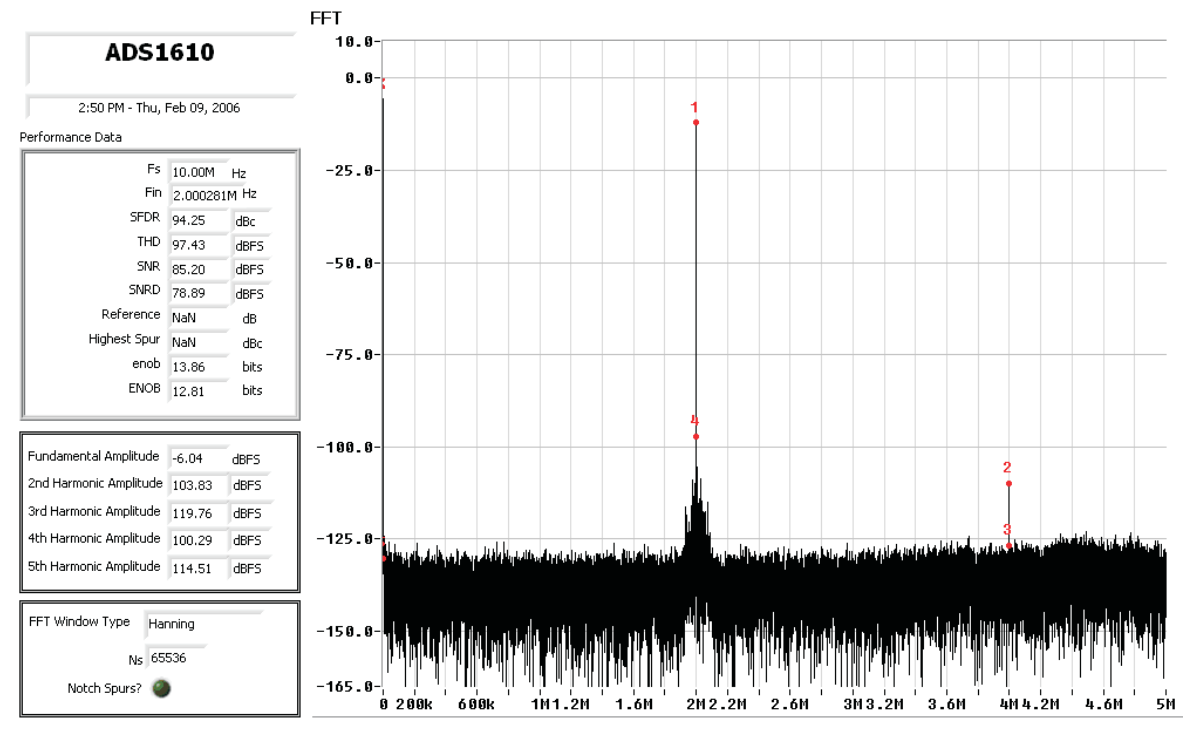

**Figure 8. Test Results With <sup>a</sup> 2-MHz Input**

Three approaches can be used to perform development activity:

- 1. EVM used with TI DSK (e.g., TMS320C6713 DSK) and 5-6K interface board. No custom software exists to analyze the data captured by the DSP.
- 2. EVM used with one of many development kits supported by AVNET and Texas Instruments Analog Adapter Kit. Ensure that the development kit supports AVNET's AVbus standard; you can navigate to the AVNET Web site at <http://www.em.avnet.com/evk/home> and find the Analog Adapter kit along with various third-party development kits.
- 3. Design and build your own custom interface.

# **5.2 Reference Design**

The ADS1610EVM is <sup>a</sup> reference design for the ADS1610. It provides <sup>a</sup> real-world model for the hardware engineer tasked to integrate the ADS1610 onto the user system board. To achieve the best performance, the layout used on the ADS1610EVM should be replicated as much as possible. The layout and component placement of the reference circuitry and modulator clock are critical for achieving best performance. It is recommended that the modulator clock be routed under the chip and up to the CLK pin. The 60-MHz high-frequency clock should be routed as far away from the reference and input circuitry as possible before being routed to the chip. It is vitally important that the reference and power supply pins be well bypassed near the pins of the device.

The bill of materials and schematic pages for the ADS1610EVM are in the appendixes at the end of this document.

# <span id="page-12-0"></span>**6 Related Documentation from Texas Instruments**

To obtain <sup>a</sup> copy of any of the following TI documents, call the Texas Instruments Literature Response Center at (800) 477-8924 or the Product Information Center (PIC) at (972) 644-5580. When ordering, identify this booklet by its title and literature number. Updated documents can also be obtained through The TI Web site at www.ti.com.

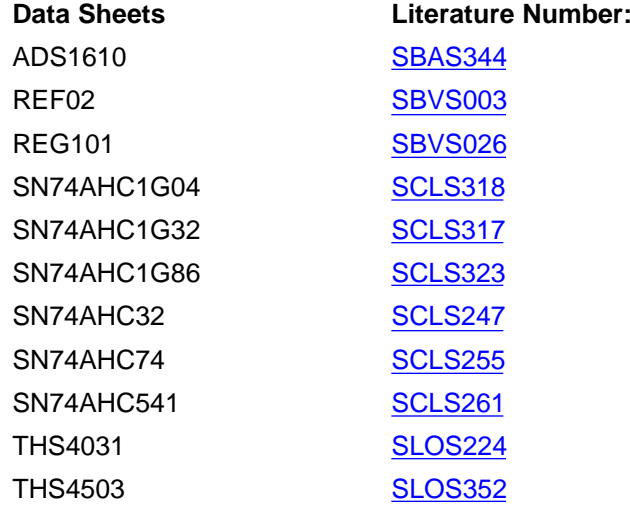

# <span id="page-13-0"></span>**Appendix A Bill of Materials**

The following table contains <sup>a</sup> complete Bill of Materials for the EVM. The schematic diagram is also provided for reference. Contact the Product Information Center or e-mail dataconvapps@list.ti.com for questions regarding this EVM.

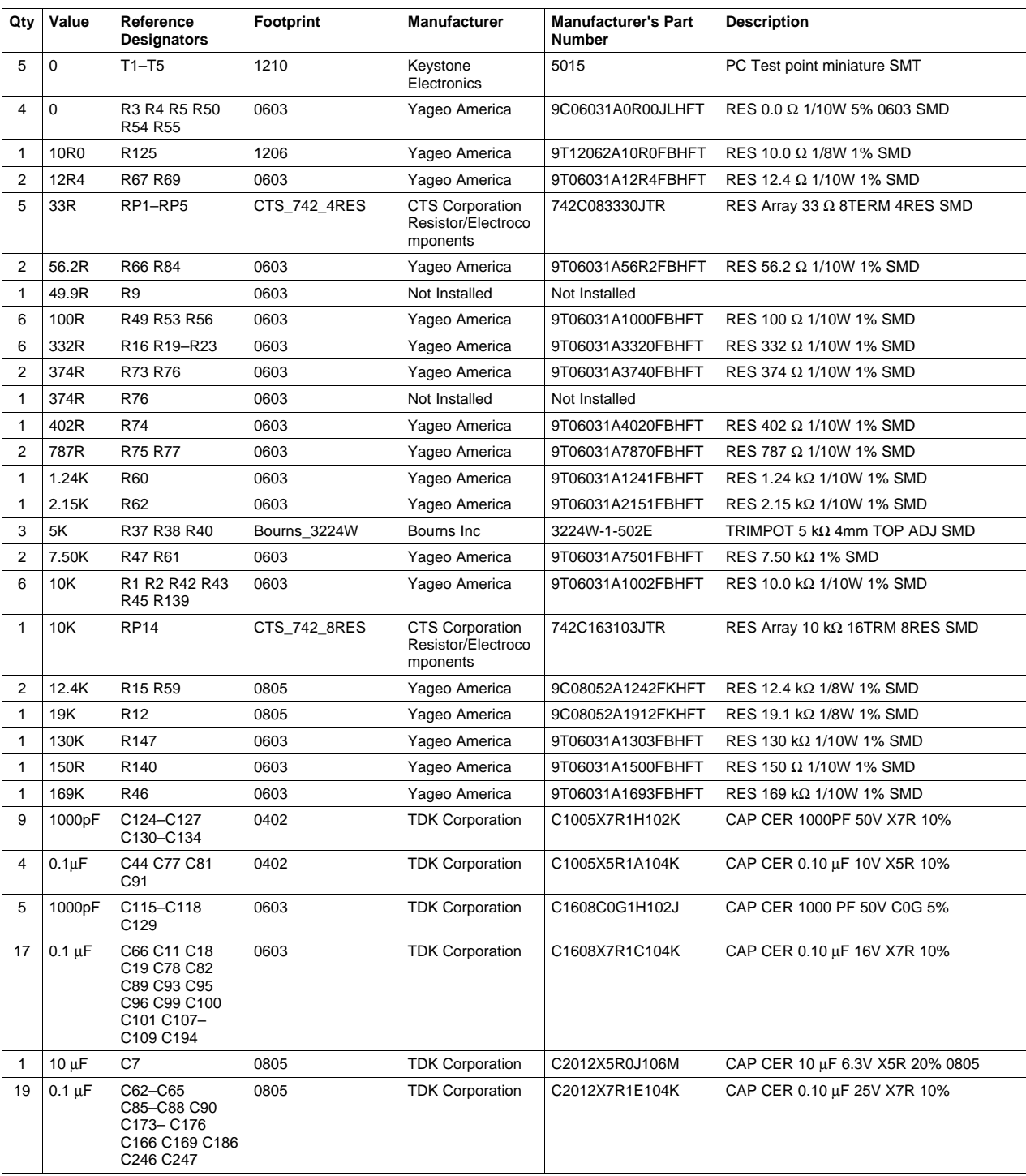

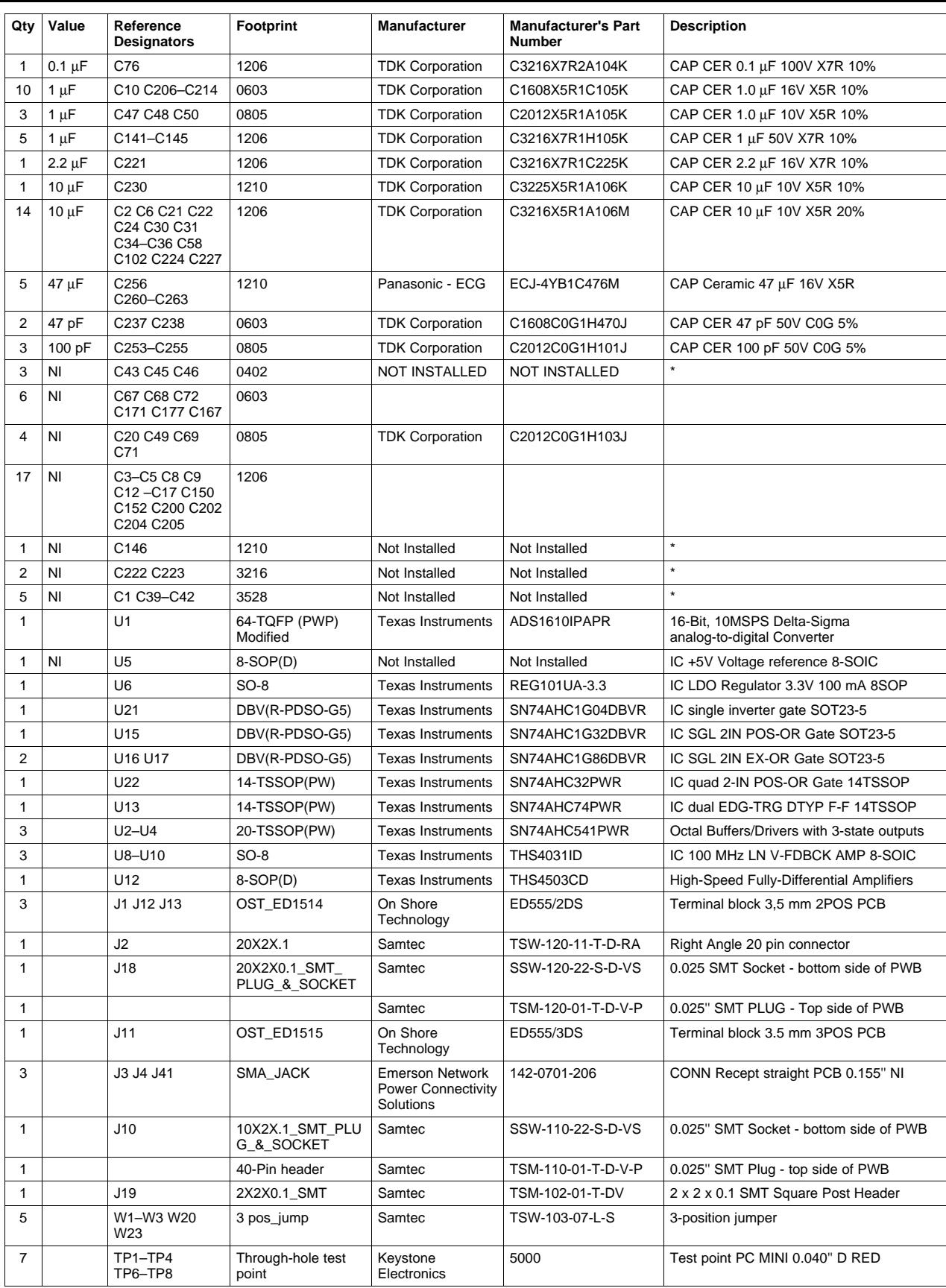

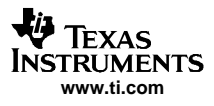

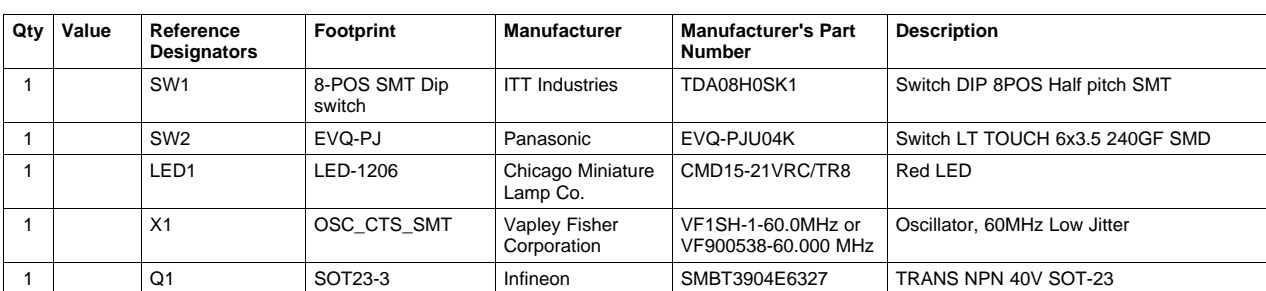

<span id="page-16-0"></span>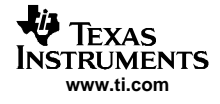

# **Appendix B Layout and Schematic**

This appendix contains the EVM layout and schematic.

# **B.1 Layout**

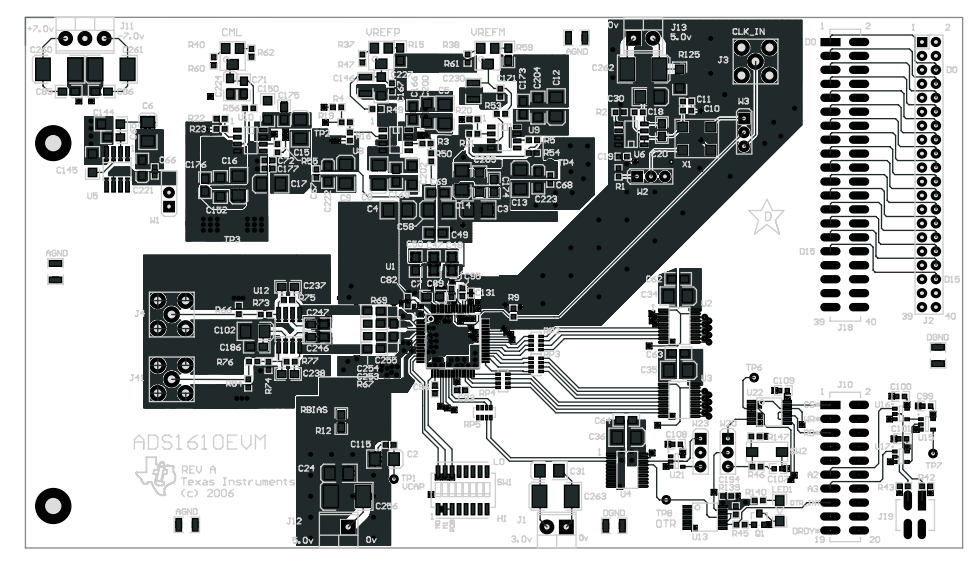

**Figure B-1. Top Layer – Layer 1**

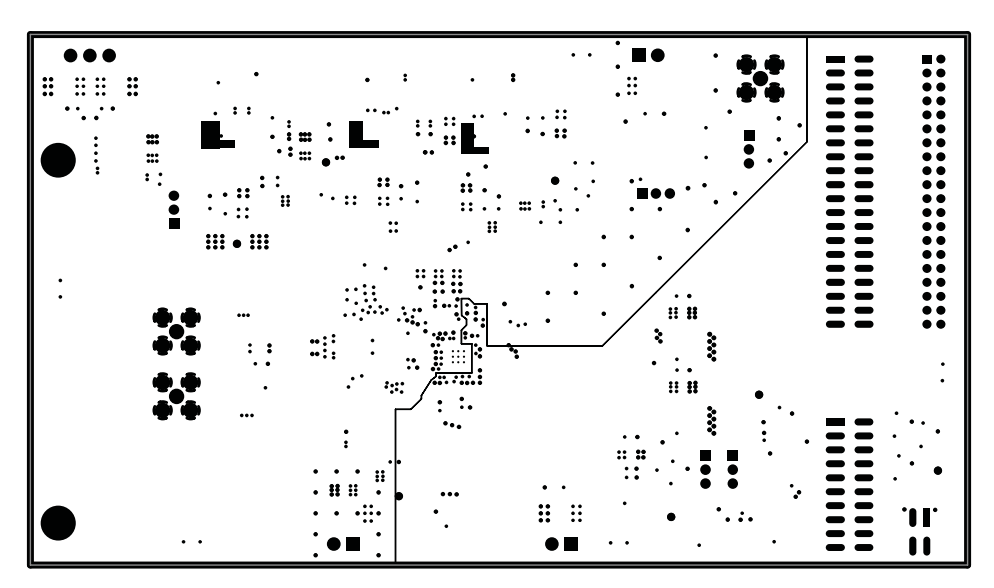

**Figure B-2. Split Ground Plane – Layer 2**

<span id="page-17-0"></span>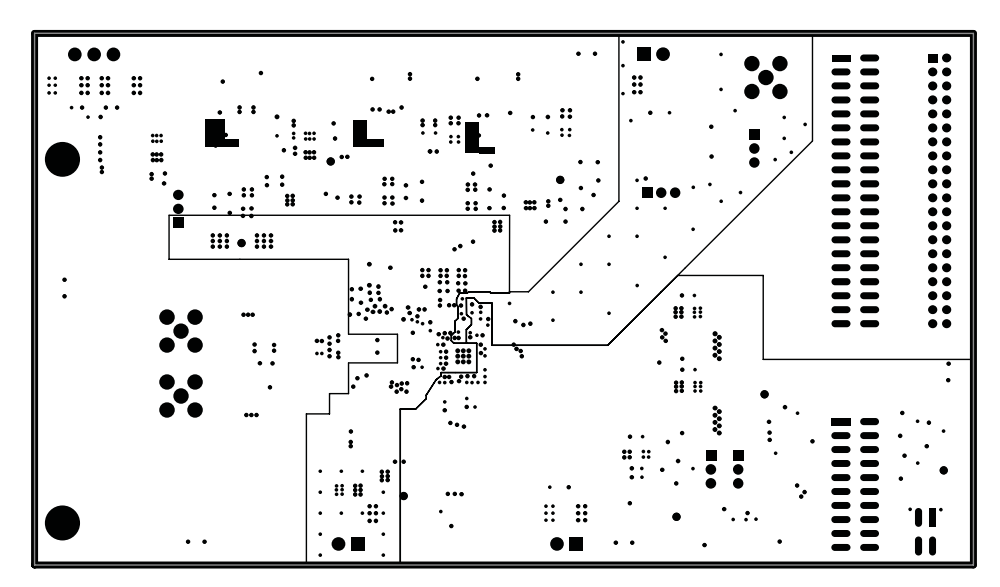

**Figure B-3. Split Power Plane – Layer 3**

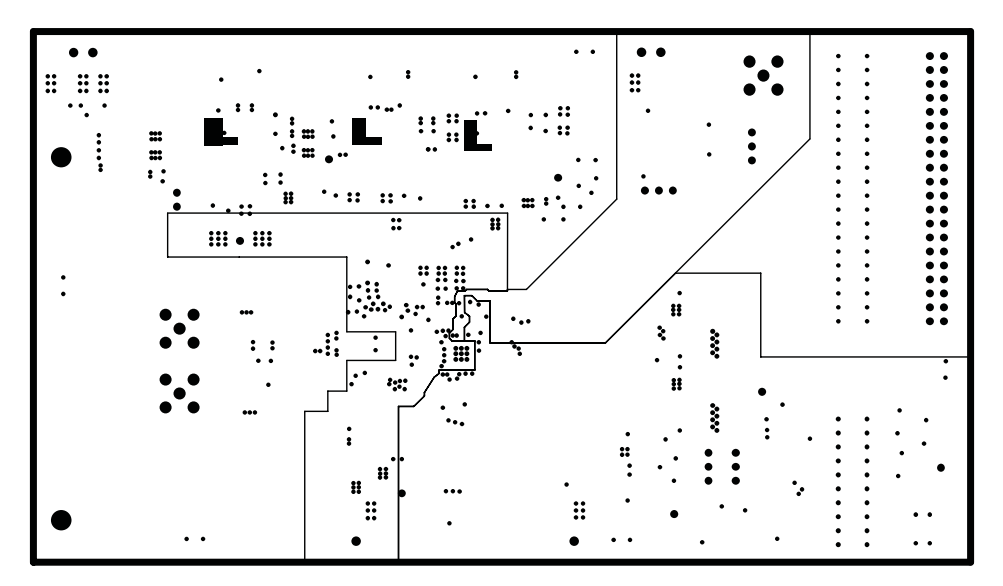

**Figure B-4. Split Power Plane – Layer 4**

<span id="page-18-0"></span>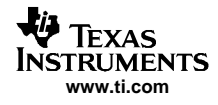

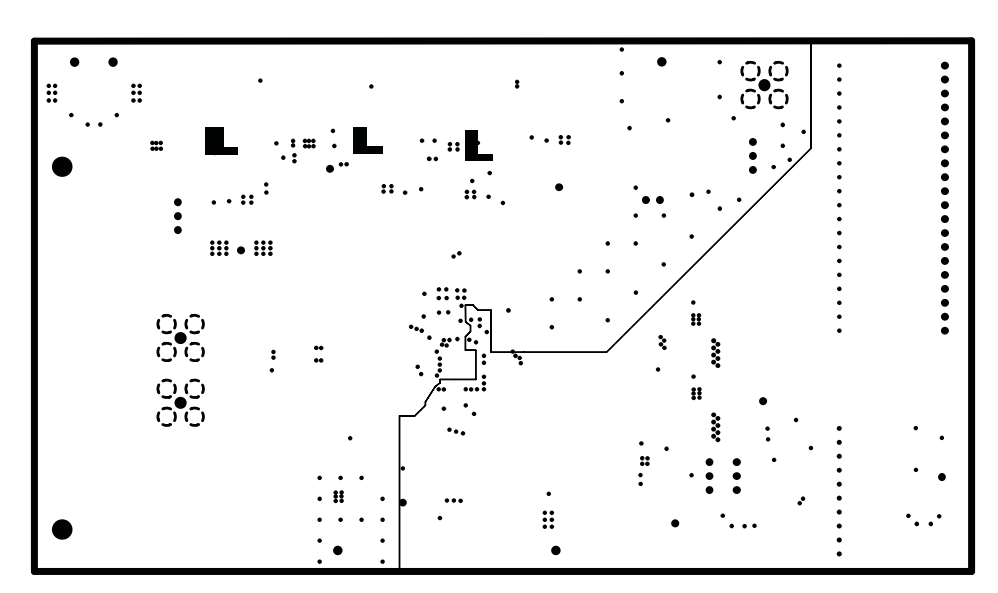

**Figure B-5. Split Ground Plane – Layer 5**

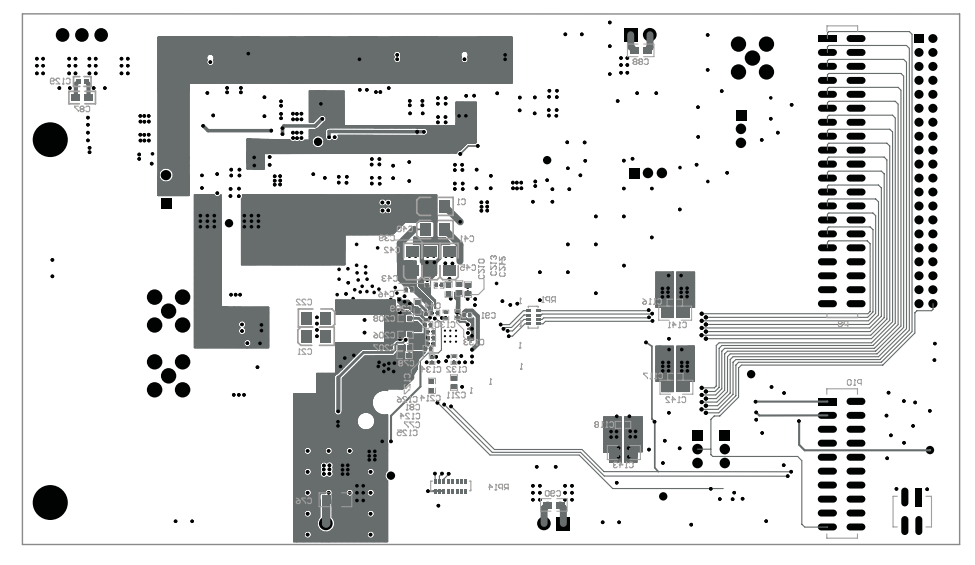

**Figure B-6. Bottom Layer – Layer 6**

# **B.2 Schematic**

The ADS1610EVM schematic is appended to this page.

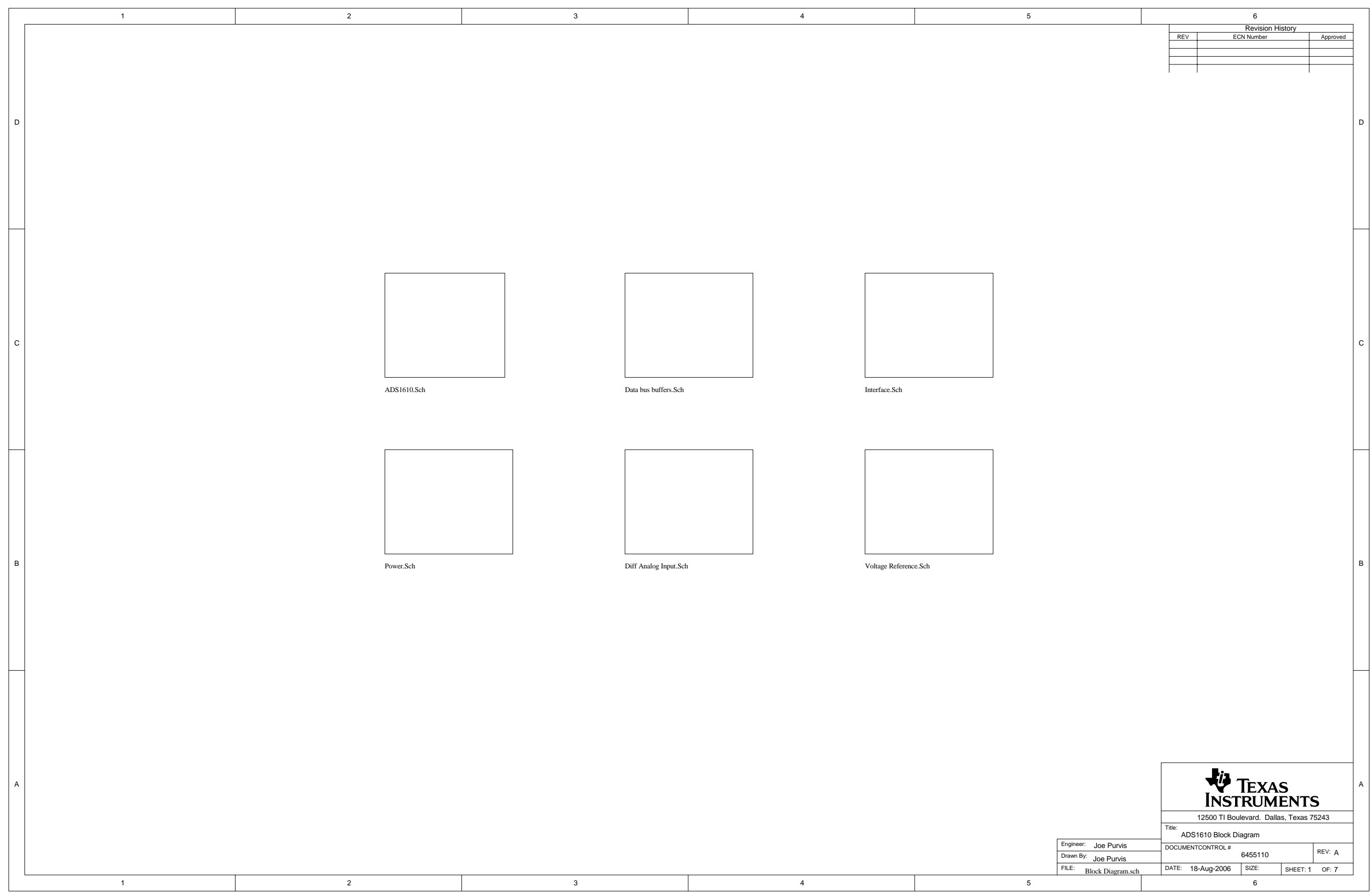

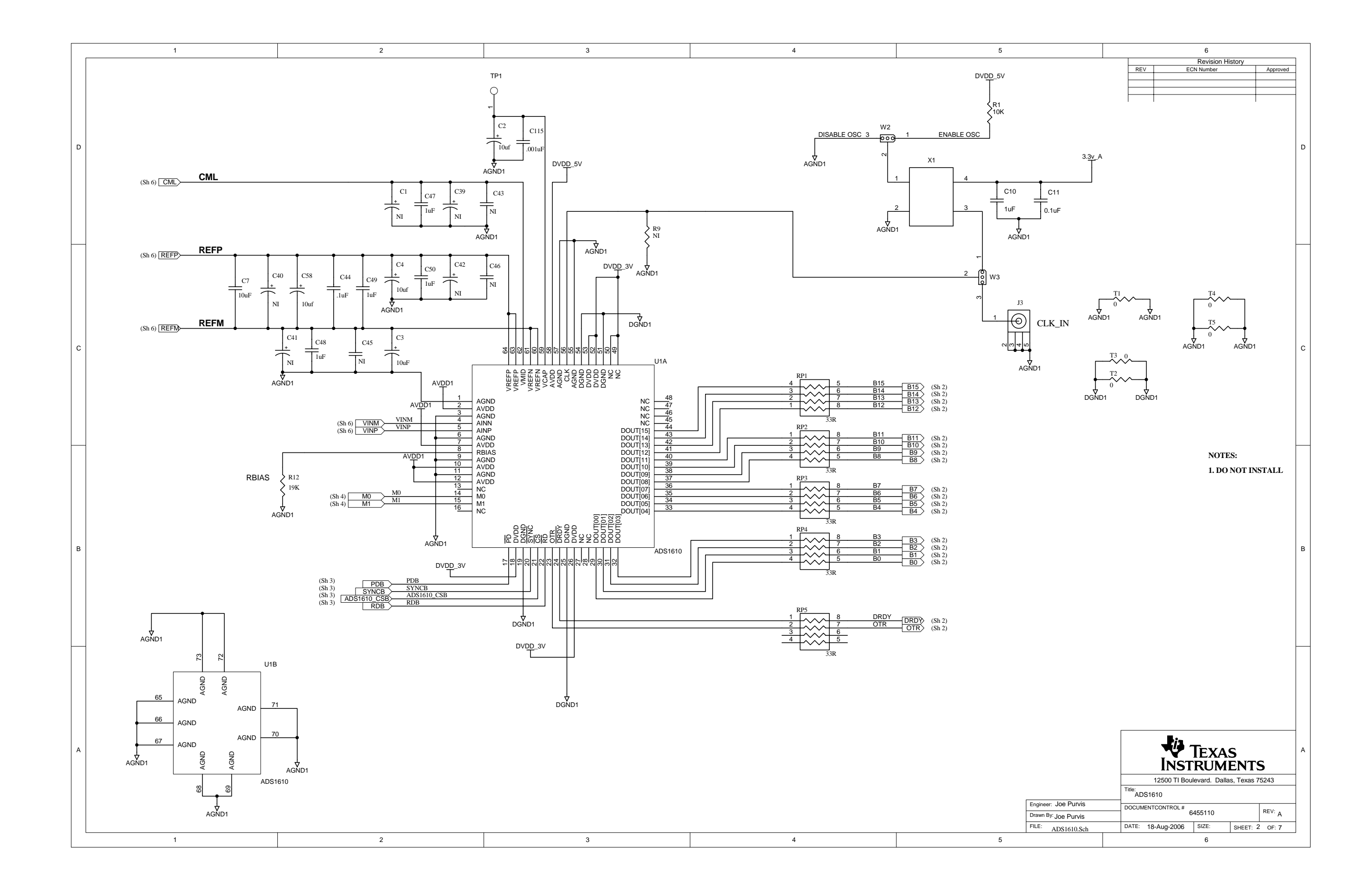

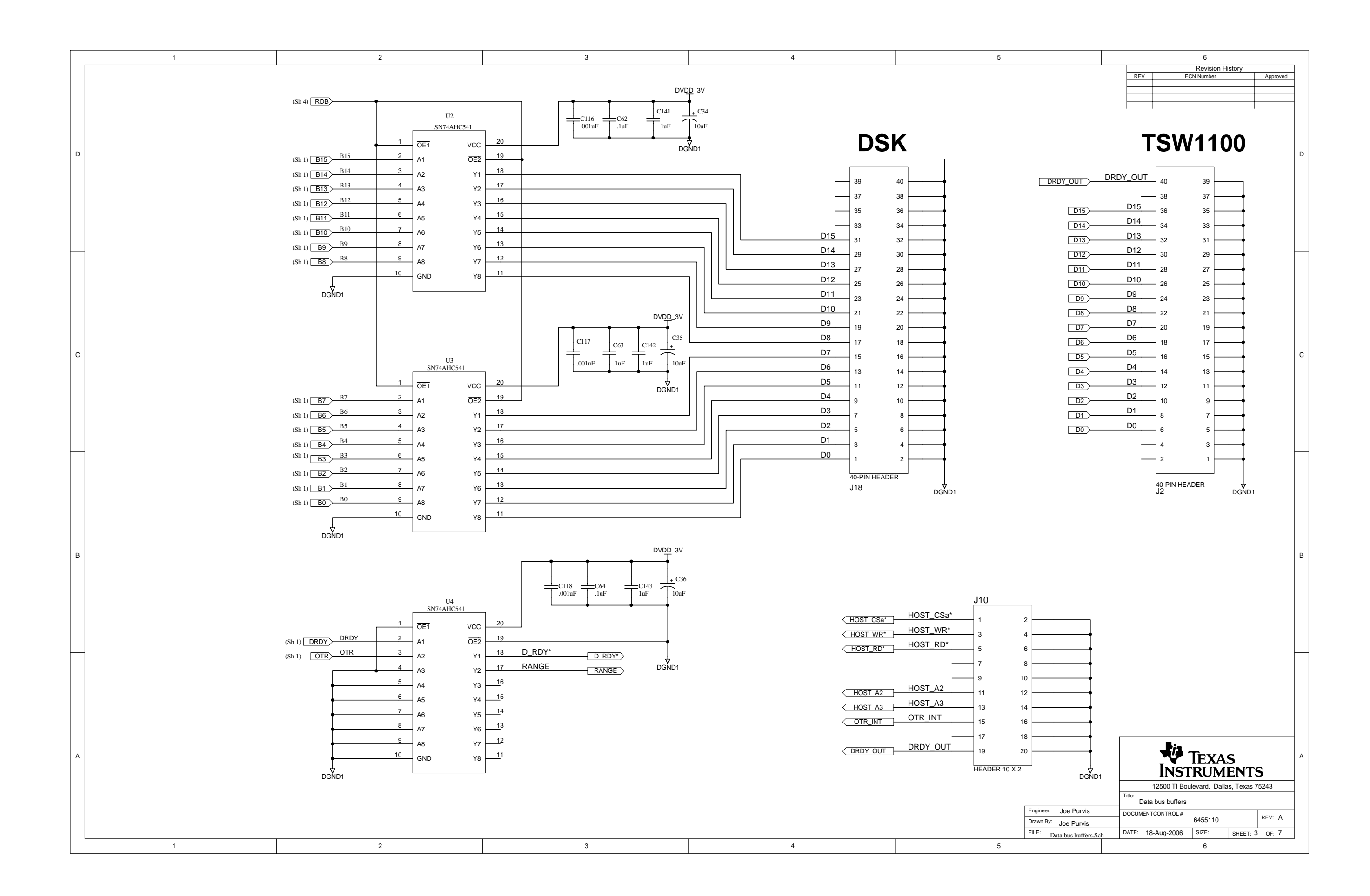

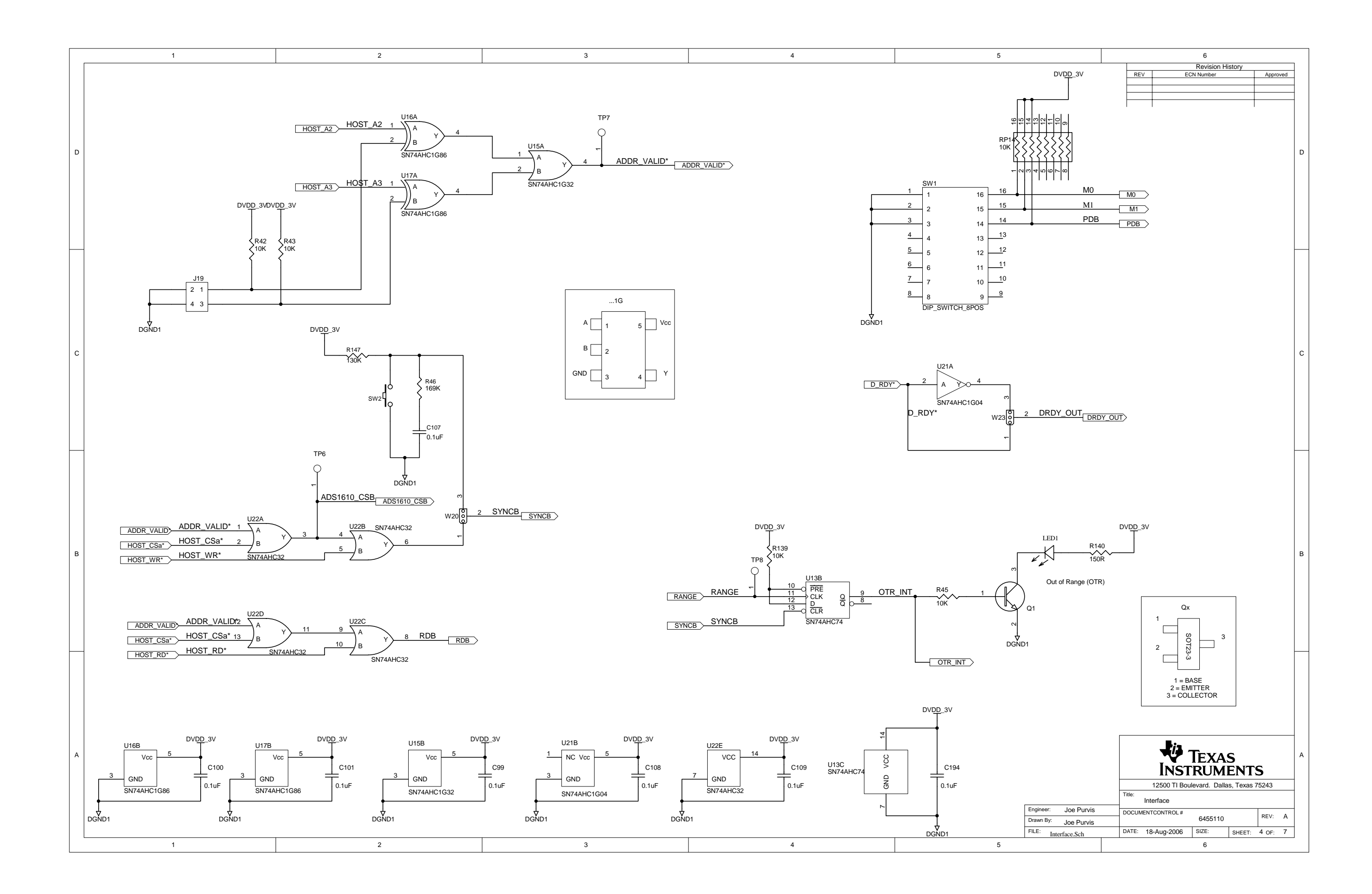

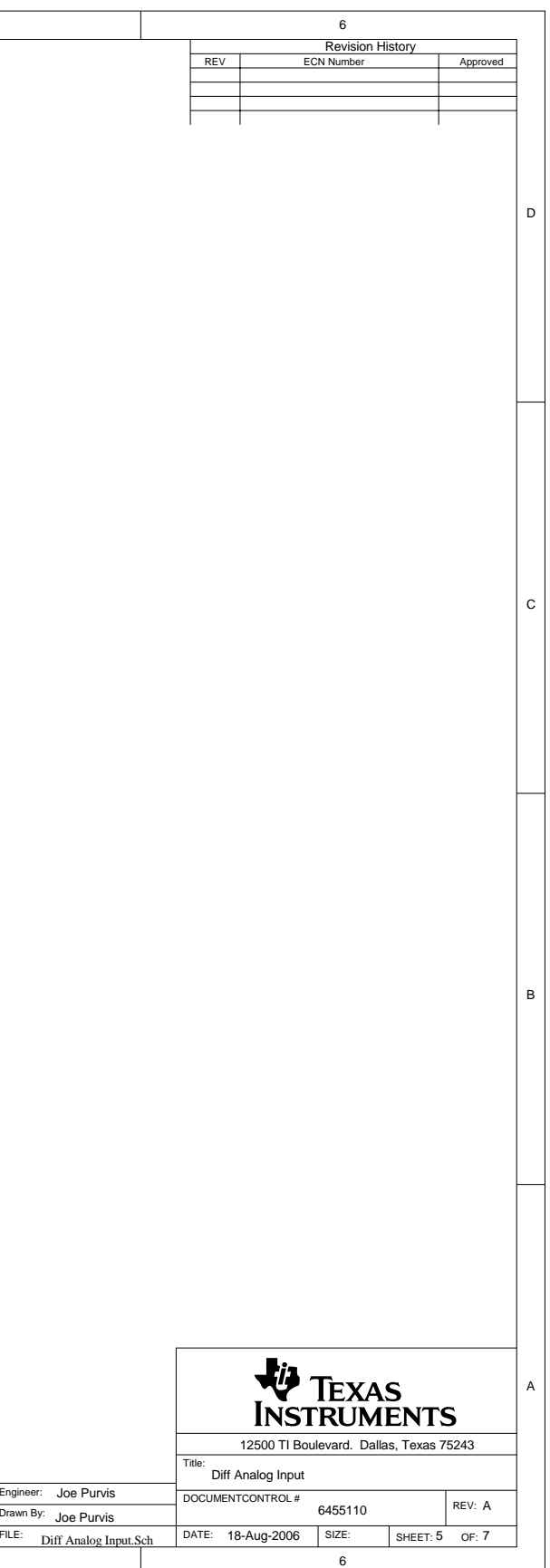

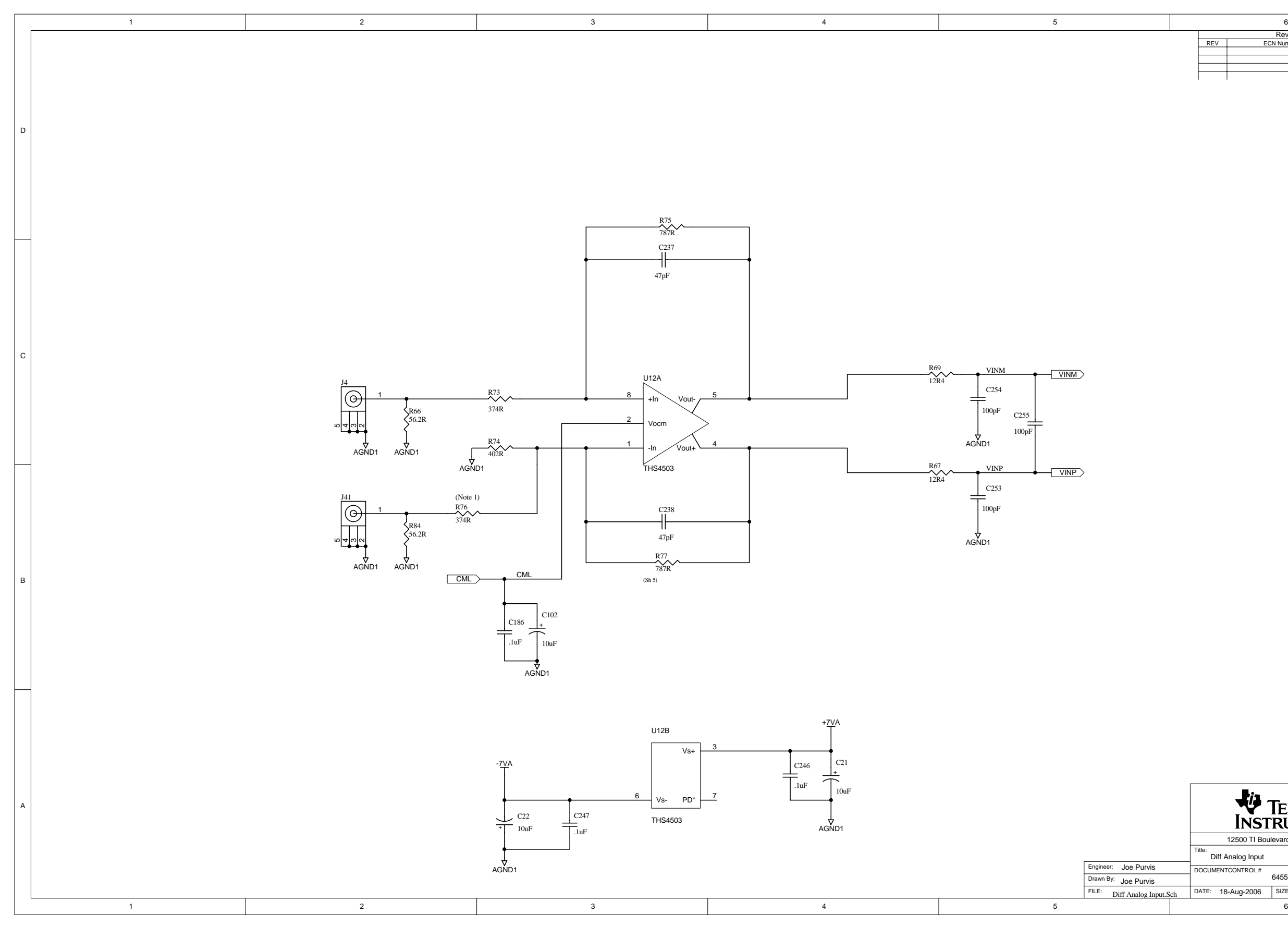

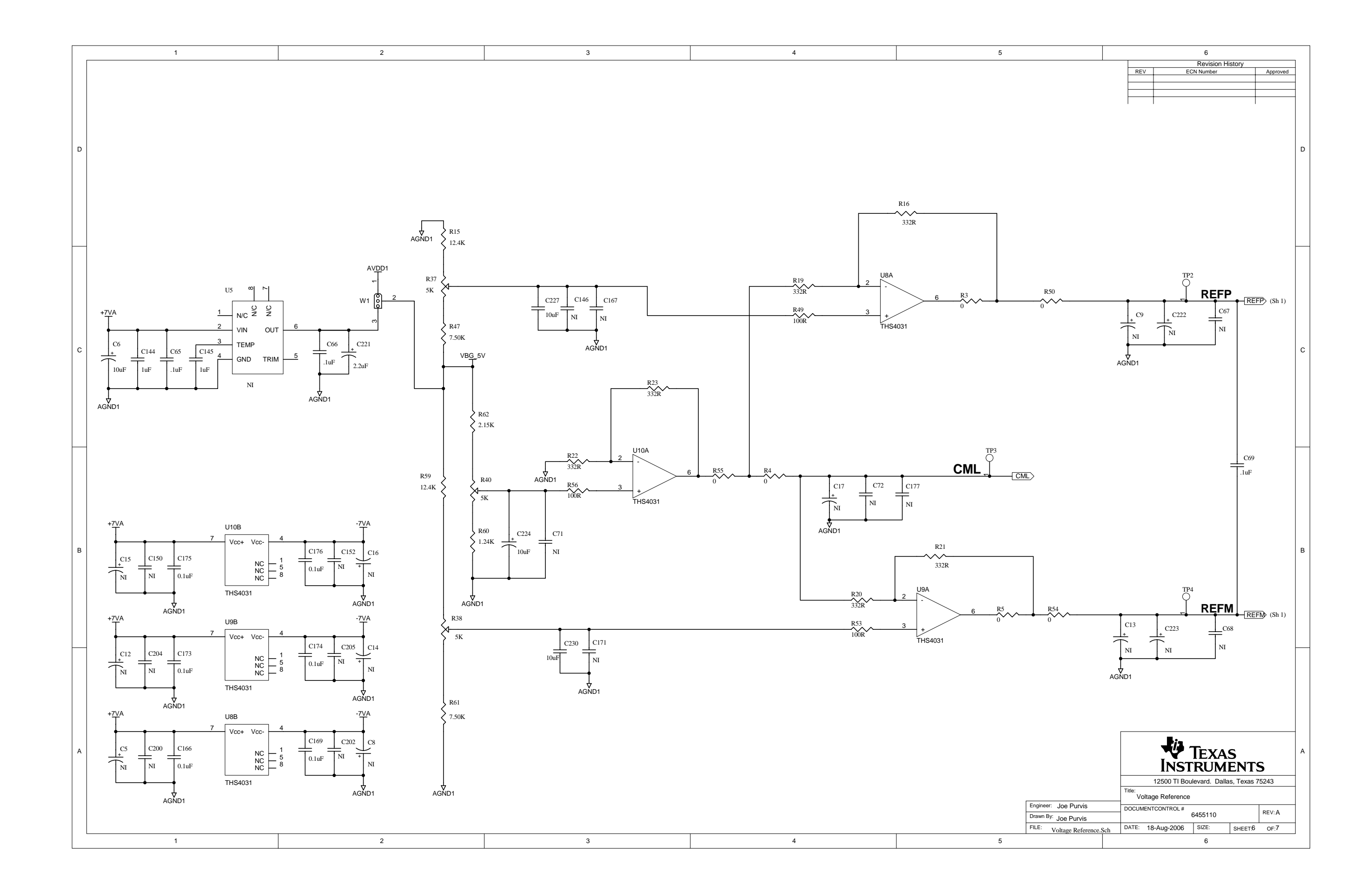

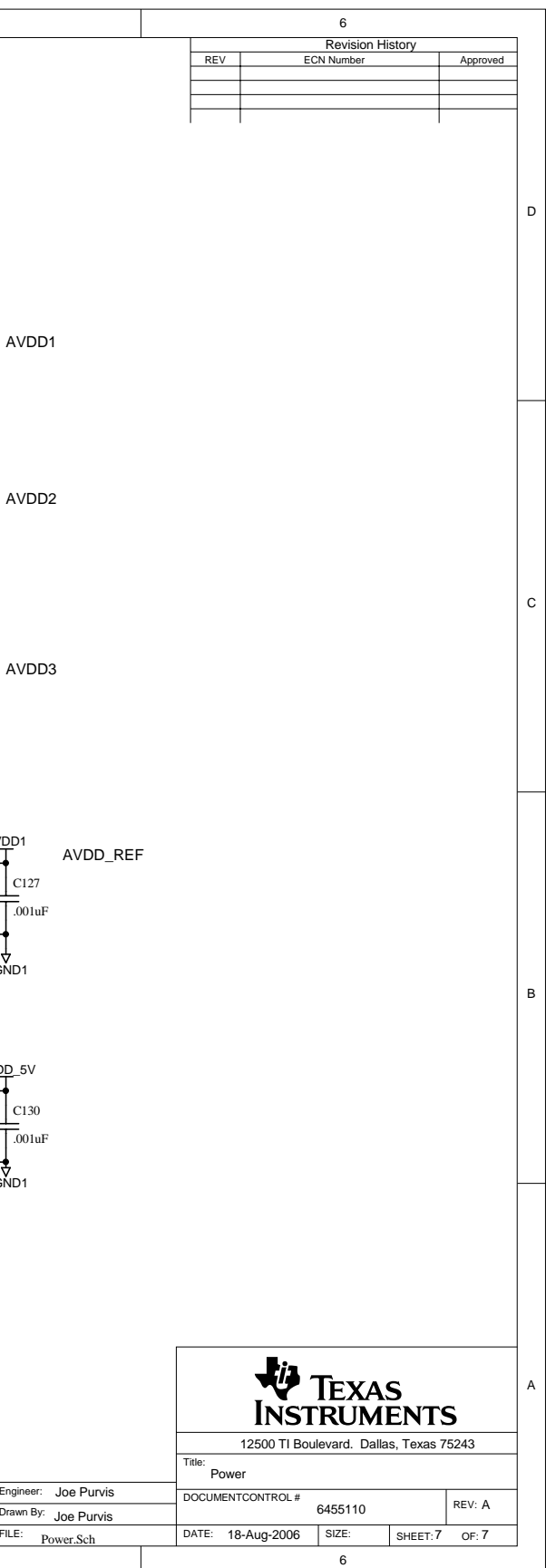

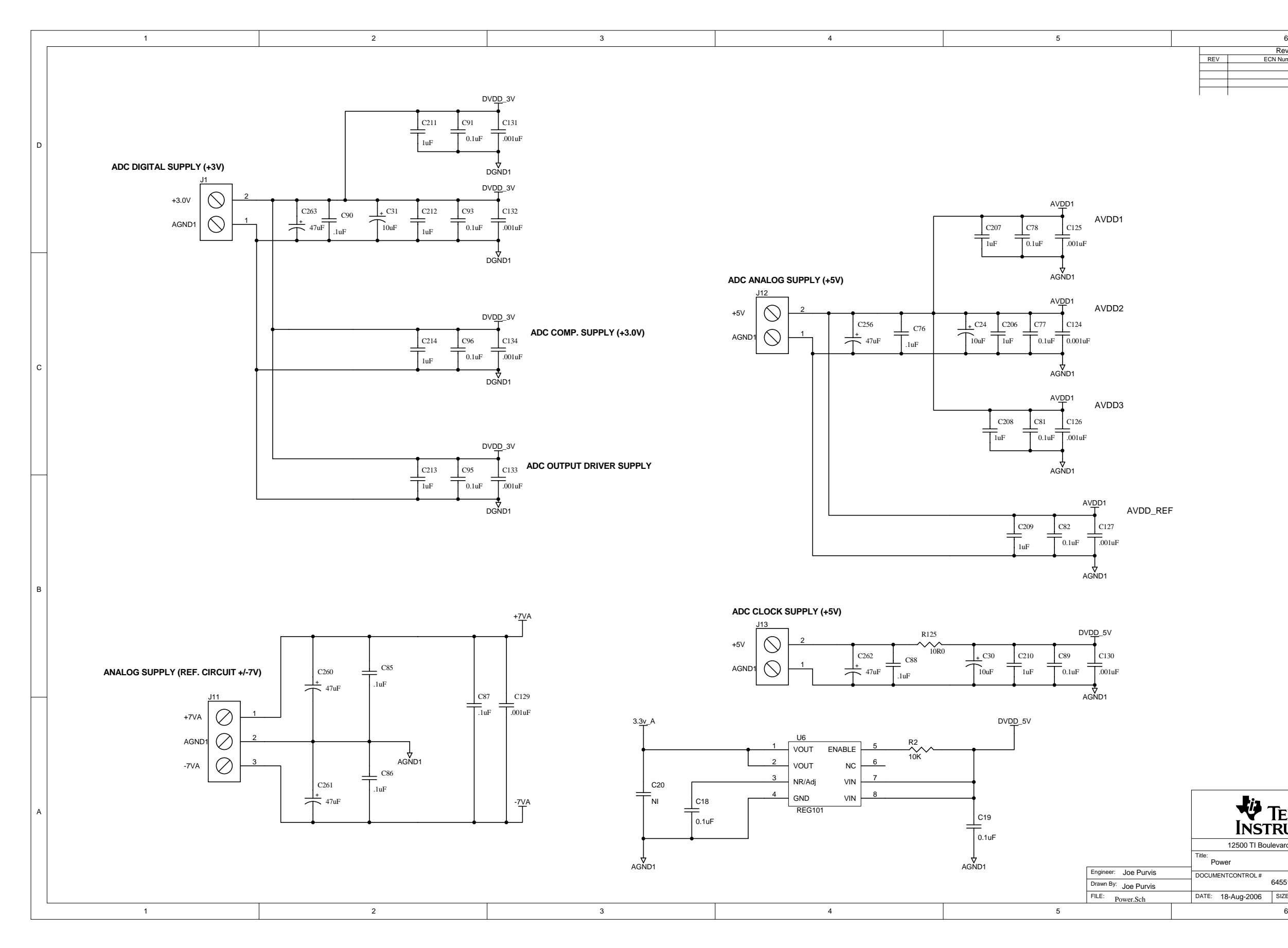

#### **EVALUATION BOARD/KIT IMPORTANT NOTICE**

Texas Instruments (TI) provides the enclosed product(s) under the following conditions:

This evaluation board/kit is intended for use for **ENGINEERING DEVELOPMENT, DEMONSTRATION, OR EVALUATION PURPOSES ONLY** and is not considered by TI to be <sup>a</sup> finished end-product fit for general consumer use. Persons handling the product(s) must have electronics training and observe good engineering practice standards. As such, the goods being provided are not intended to be complete in terms of required design-, marketing-, and/or manufacturing-related protective considerations, including product safety and environmental measures typically found in end products that incorporate such semiconductor components or circuit boards. This evaluation board/kit does not fall within the scope of the European Union directives regarding electromagnetic compatibility, restricted substances (RoHS), recycling (WEEE), FCC, CE or UL, and therefore may not meet the technical requirements of these directives or other related directives.

Should this evaluation board/kit not meet the specifications indicated in the User's Guide, the board/kit may be returned within 30 days from the date of delivery for <sup>a</sup> full refund. THE FOREGOING WARRANTY IS THE EXCLUSIVE WARRANTY MADE BY SELLER TO BUYER AND IS IN LIEU OF ALL OTHER WARRANTIES, EXPRESSED, IMPLIED, OR STATUTORY, INCLUDING ANY WARRANTY OF MERCHANTABILITY OR FITNESS FOR ANY PARTICULAR PURPOSE.

The user assumes all responsibility and liability for proper and safe handling of the goods. Further, the user indemnifies TI from all claims arising from the handling or use of the goods. Due to the open construction of the product, it is the user's responsibility to take any and all appropriate precautions with regard to electrostatic discharge.

EXCEPT TO THE EXTENT OF THE INDEMNITY SET FORTH ABOVE, NEITHER PARTY SHALL BE LIABLE TO THE OTHER FOR ANY INDIRECT, SPECIAL, INCIDENTAL, OR CONSEQUENTIAL DAMAGES.

TI currently deals with <sup>a</sup> variety of customers for products, and therefore our arrangement with the user **is not exclusive.**

TI assumes **no liability for applications assistance, customer product design, software performance, or infringement of patents or services described herein.**

Please read the User's Guide and, specifically, the Warnings and Restrictions notice in the User's Guide prior to handling the product. This notice contains important safety information about temperatures and voltages. For additional information on TI's environmental and/or safety programs, please contact the TI application engineer or visit [www.ti.com/esh](http://www.ti.com/esh).

No license is granted under any patent right or other intellectual property right of TI covering or relating to any machine, process, or combination in which such TI products or services might be or are used.

#### **FCC Warning**

This evaluation board/kit is intended for use for **ENGINEERING DEVELOPMENT, DEMONSTRATION, OR EVALUATION PURPOSES ONLY** and is not considered by TI to be <sup>a</sup> finished end-product fit for general consumer use. It generates, uses, and can radiate radio frequency energy and has not been tested for compliance with the limits of computing devices pursuant to part 15 of FCC rules, which are designed to provide reasonable protection against radio frequency interference. Operation of this equipment in other environments may cause interference with radio communications, in which case the user at his own expense will be required to take whatever measures may be required to correct this interference.

#### **EVM WARNINGS AND RESTRICTIONS**

It is important to operate this EVM within the input voltage range of 6 V to 25 V and the output voltage range of 0 V to 5 V.

Exceeding the specified input range may cause unexpected operation and/or irreversible damage to the EVM. If there are questions concerning the input range, please contact <sup>a</sup> TI field representative prior to connecting the input power.

Applying loads outside of the specified output range may result in unintended operation and/or possible permanent damage to the EVM. Please consult the EVM User's Guide prior to connecting any load to the EVM output. If there is uncertainty as to the load specification, please contact <sup>a</sup> TI field representative.

During normal operation, some circuit components may have case temperatures greater than 60°C. The EVM is designed to operate properly with certain components above 60°C as long as the input and output ranges are maintained. These components include but are not limited to linear regulators, switching transistors, pass transistors, and current sense resistors. These types of devices can be identified using the EVM schematic located in the EVM User's Guide. When placing measurement probes near these devices during operation, please be aware that these devices may be very warm to the touch.

> Mailing Address: Texas Instruments, Post Office Box 655303, Dallas, Texas 75265 Copyright © 2006, Texas Instruments Incorporated

#### **IMPORTANT NOTICE**

Texas Instruments Incorporated and its subsidiaries (TI) reserve the right to make corrections, modifications, enhancements, improvements, and other changes to its products and services at any time and to discontinue any product or service without notice. Customers should obtain the latest relevant information before placing orders and should verify that such information is current and complete. All products are sold subject to TI's terms and conditions of sale supplied at the time of order acknowledgment.

TI warrants performance of its hardware products to the specifications applicable at the time of sale in accordance with TI's standard warranty. Testing and other quality control techniques are used to the extent TI deems necessary to support this warranty. Except where mandated by government requirements, testing of all parameters of each product is not necessarily performed.

TI assumes no liability for applications assistance or customer product design. Customers are responsible for their products and applications using TI components. To minimize the risks associated with customer products and applications, customers should provide adequate design and operating safeguards.

TI does not warrant or represent that any license, either express or implied, is granted under any TI patent right, copyright, mask work right, or other TI intellectual property right relating to any combination, machine, or process in which TI products or services are used. Information published by TI regarding third-party products or services does not constitute <sup>a</sup> license from TI to use such products or services or <sup>a</sup> warranty or endorsement thereof. Use of such information may require <sup>a</sup> license from <sup>a</sup> third party under the patents or other intellectual property of the third party, or <sup>a</sup> license from TI under the patents or other intellectual property of TI.

Reproduction of information in TI data books or data sheets is permissible only if reproduction is without alteration and is accompanied by all associated warranties, conditions, limitations, and notices. Reproduction of this information with alteration is an unfair and deceptive business practice. TI is not responsible or liable for such altered documentation.

Resale of TI products or services with statements different from or beyond the parameters stated by TI for that product or service voids all express and any implied warranties for the associated TI product or service and is an unfair and deceptive business practice. TI is not responsible or liable for any such statements.

TI products are not authorized for use in safety-critical applications (such as life support) where <sup>a</sup> failure of the TI product would reasonably be expected to cause severe personal injury or death, unless officers of the parties have executed an agreement specifically governing such use. Buyers represent that they have all necessary expertise in the safety and regulatory ramifications of their applications, and acknowledge and agree that they are solely responsible for all legal, regulatory and safety-related requirements concerning their products and any use of TI products in such safety-critical applications, notwithstanding any applications-related information or support that may be provided by TI. Further, Buyers must fully indemnify TI and its representatives against any damages arising out of the use of TI products in such safety-critical applications.

TI products are neither designed nor intended for use in military/aerospace applications or environments unless the TI products are specifically designated by TI as military-grade or "enhanced plastic." Only products designated by TI as military-grade meet military specifications. Buyers acknowledge and agree that any such use of TI products which TI has not designated as military-grade is solely at the Buyer's risk, and that they are solely responsible for compliance with all legal and regulatory requirements in connection with such use.

TI products are neither designed nor intended for use in automotive applications or environments unless the specific TI products are designated by TI as compliant with ISO/TS 16949 requirements. Buyers acknowledge and agree that, if they use any non-designated products in automotive applications, TI will not be responsible for any failure to meet such requirements.

Following are URLs where you can obtain information on other Texas Instruments products and application solutions:

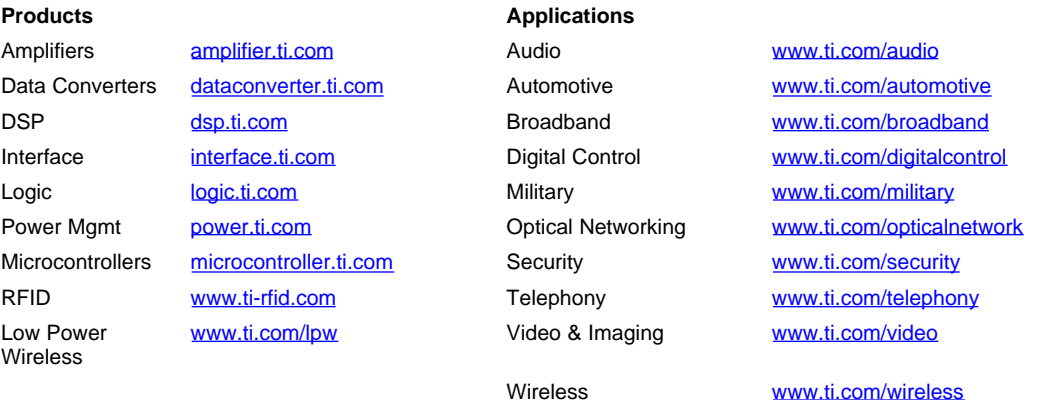

Mailing Address: Texas Instruments, Post Office Box 655303, Dallas, Texas 75265

Copyright © 2007, Texas Instruments Incorporated